#### **STANDARD BIOTOOLS INC.**

# **Advanta Dx SARS-CoV-2 RT-PCR Assay**

**For In Vitro Diagnostic Use | For Use Under Emergency Use Authorization Only | Rx Only** 

**For Use Only with Biomark HD in Conjunction with Juno or IFC Controller RX**

## **Contents**

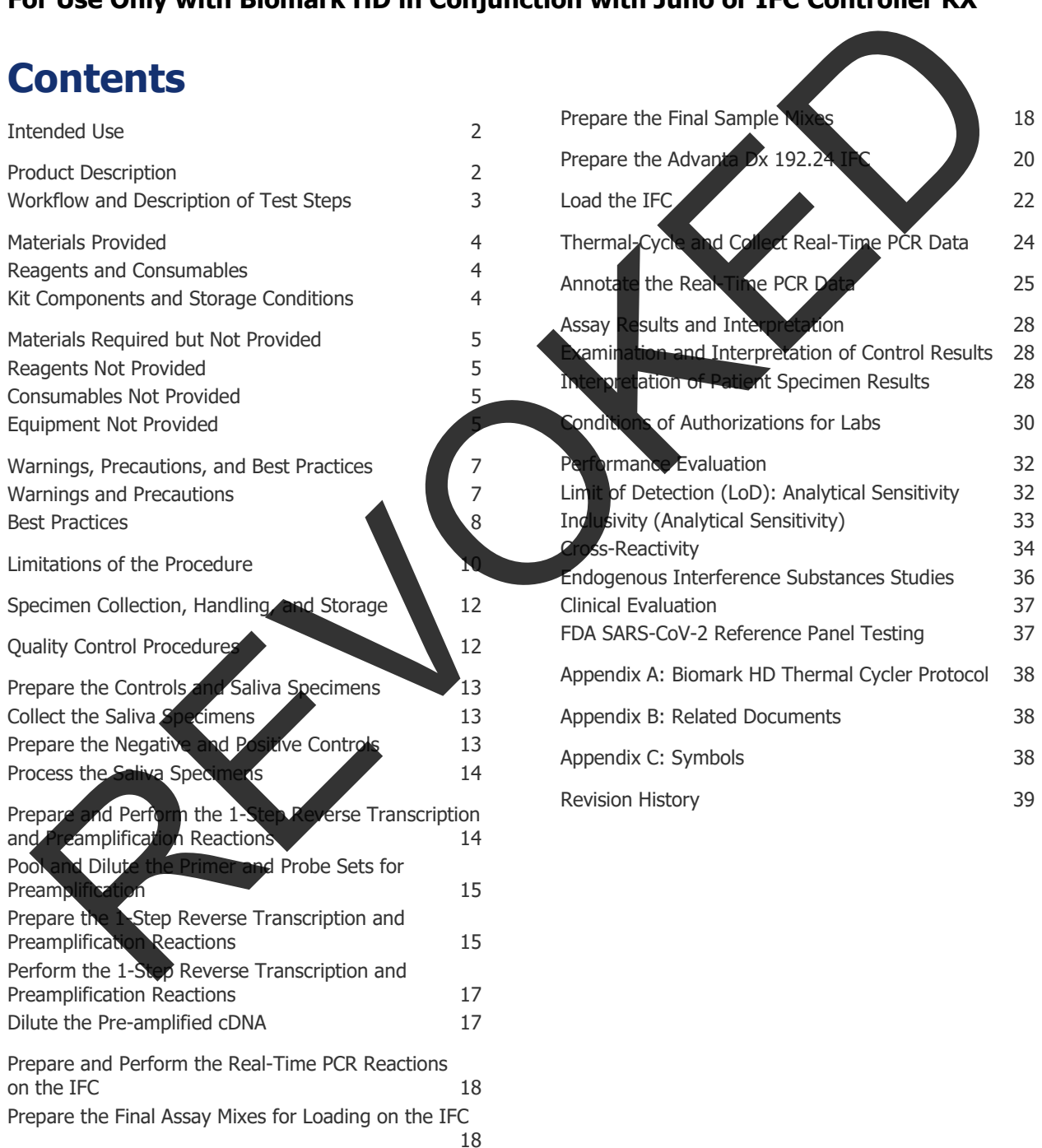

## <span id="page-1-0"></span>**Intended Use**

The Advanta Dx SARS-CoV-2 RT-PCR Assay is a real-time reverse transcription (RT) PCR test intended for the qualitative detection of nucleic acid from SARS-CoV-2 in saliva specimens collected without preservatives in a sterile container from individuals suspected of COVID-19 by their health care provider.

Testing is limited to laboratories that are certified under the Clinical Laboratory Improvement Amendments of 1988 (CLIA), 42 U.S.C. §263a, and meet requirements to perform high-complexity tests.

This test is also for use with saliva specimens that are self-collected at home with without the supervision of a health care provider (HCP) with the AZOVA COVID-19 Collection Kit from individuals suspected of COVID-19 by their HCP.

Results are for the identification of SARS-CoV-2 RNA. The SARS-CoV-2 RNA is generally detectable in saliva specimens during the acute phase of infection. Positive results are indicative of the presence of SARS-CoV-2 RNA. Clinical correlation with individual hist and other diagnostic information is necessary to determine individual infection Positive results do not rule out bacterial infection or co-infection with other viruses. The agent detected may not be the definite cause of disease. Laboratories within the United States and its territories are required to report all results to the appropriate public health authorities. Shimmed to usobation and experimental that exercise the determined and the control of the control of the control of the control of the control of the control of the control of the presence of SARS-CoV-2 RNA. The SARS-CoV C

Negative results do not preclude  $SARS<sub>r</sub>COV-2$  infection and should not be used as the sole basis for individual management decisions. Negative results must be combined with clinical observations, individual history, and epidemiological information. Negative results for SARS-CoV-2 RNA from saliva should be confirmed by testing of an alternative specimen type if clinically indicated.

The Advanta Dx SARS-CoV-2 RT-PCR Assay is intended for use by qualified clinical laboratory personnel specifically instructed and trained in the techniques of real-time PCR and *in vitro* diagnostic procedures. The Advanta Dx SARS-CoV-2 RT-PCR Assay is only for use under the Food and Drug Administration's Emergency Use Authorization.

# <span id="page-1-1"></span>**Product Description**

The Advanta Dx SARS-CoV-2 RT-PCR Assay is a reverse transcription (RT) and real-time polymerase chain reaction (RT-PCR) test that leverages Standard BioTools™ microfluidics technology. The SARS-CoV-2 primer and probe set is designed to detect RNA from SARS-CoV-2 in saliva specimens from patients suspected of COVID-19 by their health care providers. The Advanta Dx SARS-CoV-2 RT-PCR Assay uses N1, N2, and RNase P primers and probes for both the 1-step RT-preamplification and real-time PCR detection steps.

#### <span id="page-2-0"></span>**Workflow and Description of Test Steps**

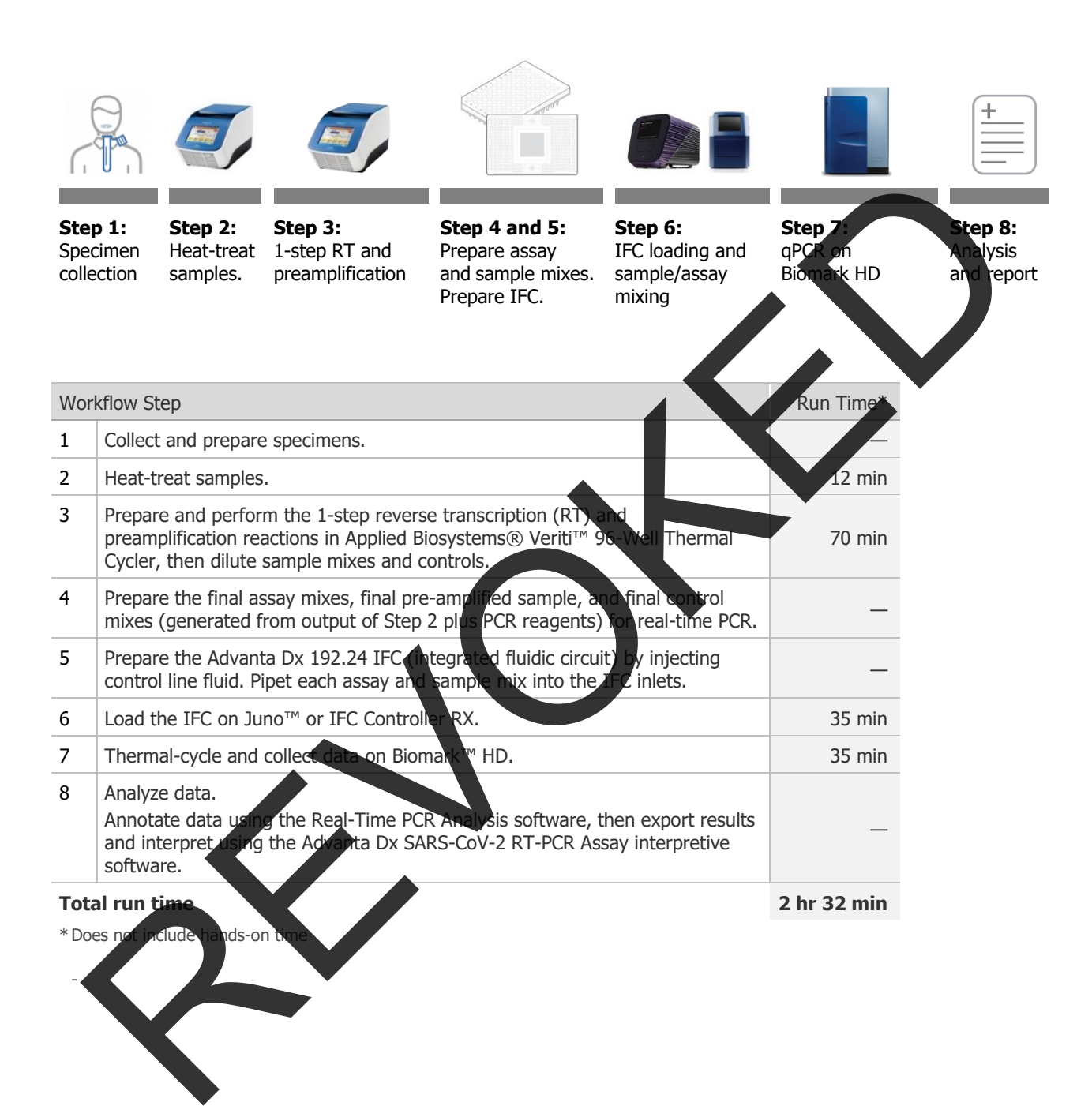

## <span id="page-3-0"></span>**Materials Provided**

## <span id="page-3-1"></span>**Reagents and Consumables**

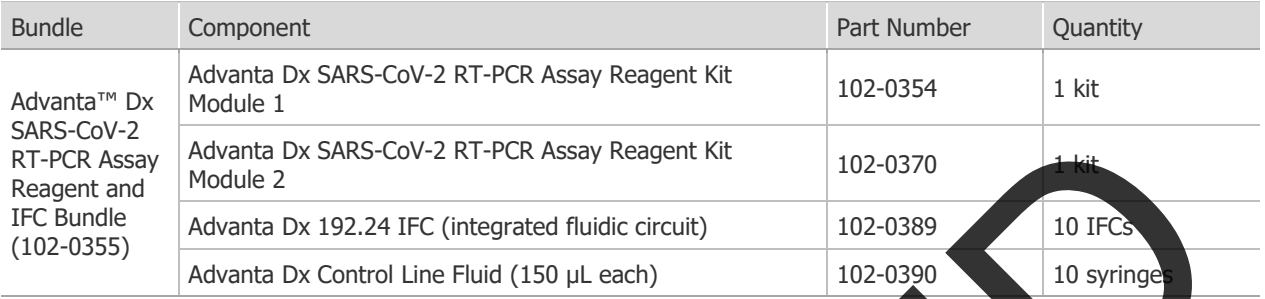

## <span id="page-3-2"></span>**Kit Components and Storage Conditions**

**IMPORTANT:** Store reagents as soon as they are received, according to manufacturer's storage recommendations.

#### **102-0354, Advanta Dx SARS-CoV-2 RT-PCR Assay Reagent Kit, Module 1**

![](_page_3_Picture_315.jpeg)

#### **102-0370, Advanta Dx SARS-CoV-2 RT-PCR Assay Reagent Kit, Module 2**

![](_page_3_Picture_316.jpeg)

#### **102-0389, Advanta Dx 192.24 IFC\*, 10 IFC pack (microfluidic chips)**

![](_page_3_Picture_317.jpeg)

\* Integrated fluidic circuit

#### **Advanta Dx Control Line Fluid**

![](_page_4_Picture_231.jpeg)

## <span id="page-4-0"></span>**Materials Required but Not Provided**

<span id="page-4-1"></span>![](_page_4_Picture_232.jpeg)

<span id="page-4-3"></span><span id="page-4-2"></span>**IMPORTANT:** The Advanta Dx SARS-CoV-2 RT-PCR Assay Instrument Qualification Method (IQM) Protocol (SVC-00066) must be performed by a Standard BioTools Field Application Specialist using Standard BioTools -qualified SARS-CoV-2 material and meet specifications prior to reporting diagnostic results.

#### **Standard BioTools Instruments and Authorized Software Configuration for Advanta Dx SARS-CoV-2 Interpretive Software v2.0.1**

![](_page_4_Picture_233.jpeg)

![](_page_5_Picture_181.jpeg)

#### **Standard BioTools Instruments and Authorized Software Configuration for Advanta Dx SARS-CoV-2 EUA Interpretive Software v1.0.1**

![](_page_5_Picture_182.jpeg)

## <span id="page-6-0"></span>**Warnings, Precautions, and Best Practices**

### <span id="page-6-1"></span>**Warnings and Precautions**

- The Advanta Dx SARS-CoV-2 RT-PCR Assay is for *in vitro* diagnostic use under Emergency Use Authorization only.
- Federal Law restricts this device to sale by or on the order of a licensed practitioner.
- For *in vitro* diagnostic use (IVD)
- This product has not been FDA cleared or approved but has been authorized for emergency use by FDA under an Emergency Use Authorization (EUA) for use by authorized laboratories.
- This product has been authorized only for the detection of nucleic acid from SARSnot for any other viruses or pathogens.
- The emergency use of this product is only authorized for the duration of declaration that circumstances exist justifying the authorization of emergency use *vitro* diagnostics for detection and/or diagnosis of COVID-19 under Section 564(b)(1) of the Federal Food, Drug, and Cosmetic Act, 21 U.S.C. § 360bbb-3(b)(1), unless the declaration is terminated or authorization is revoked sooner. For *in vitro* diagnostic use (TVD)<br>This product has not been FDA cleared or approved but has been authorized for<br>authorized for under an Emergency use Authorized for the data of the authorized burdenties.<br>This product ha
- **IMPORTANT: Due to the nested PCR design of this test, strict quality control and physical separation of areas with potential amplicon or positive control material contamination is critical.**
- Testing of saliva specimens is limited to patients suspected of COVID-19.
- Negative results do not preclude infection with SARS-CoV-2 virus and should not be used as the sole basis for treatment or other patient management decisions.
- Positive results are indicative of the presence of SARS-CoV-2 RNA and laboratories within the United States and its territories are required to report all results to the appropriate public health authorities.
- Before collection of the saliva specimen, ensure that the person has not used oral hygiene products within at least 30 min prior to collection.
- Samples and controls should always be treated as if infectious and/or biohazardous in ccordance with safe laboratory procedures.
- Always use pipette tips with aerosol barriers. Tips that are used must be free from DNases and RNases.
- Reagents must be stored and handled as specified in Kit Components and Storage [Conditions](#page-3-2) on page [4.](#page-3-2)
- Do not use the kit after the indicated expiry date.
- The Advanta Dx SARS-CoV-2 RT-PCR Assay workflow should be performed by qualified and trained staff to avoid the risk of erroneous results. Use separate areas for the preparation of samples and controls to prevent false positive results. Reagents may be handled under a laminar airflow hood. Use universal precautions when handling biological samples in a Class II biological safety cabinet.
- Modifications to assay reagents, assay protocol, or instrumentation are not permitted, and are in violation of the product Emergency Use Authorization.
- Reliable results depend on proper specimen collection, storage, and handling procedures.
- Avoid contamination from positive controls and samples by following good laboratory practices.
- In addition to your site-specific safety requirements, Standard BioTools recommends the following general safety guidelines in all laboratory and manufacturing areas:
	- Follow necessary precautions when handling specimens. Use personal protective equipment (PPE) consistent with current guidelines for the handling of potentially infection
	- Know the locations of all safety equipment (fire extinguishers, spill kits, eyewashes/ showers, first-aid kits, safety data sheets, etc.), emergency exit locations, and emergency/injury reporting procedures.
	- Do not eat, drink, smoke, or apply cosmetic products in lab area
	- Maintain clean work areas.
	- Wash hands before leaving the lab.
- The Advanta Dx SARS-CoV-2 RT-PCR Assay is for use only with Biomark conjunction with Juno or an IFC Controller RX. For complete instrument safety information, including a full list of the symbols on the instrument, refer to the Juno System User Guide (100-7070) or IFC Controller RX User Guide (100-3385) and Biomark HD Data Collection User Guide (100-2451).
- When handling biohazardous materials or when using biohazardous material on the instrument, use appropriate personal protective equipment and adhere to Biosafety in Microbiological and Biomedical Laboratories (BMBL), a publication from the Centers for Disease Control and Prevention, and to your lab's safety protocol to limit biohazard risks. If biohazardous materials are used, properly label the equipment as a biohazard. For more information, see the BMBL quidelines online at cdc.gov/biosafety/publications/index. Follow necessary precautions when handling specimens. Use personal protective equipment<br>
(P[R](http://www.fluidigm.com/sds)E) consistent with current guidelines for the handling of potentially infective<br>
from the locations of all safety equipment (fire
- The responsible individuals must take the necessary precautions to ensure that the surrounding workplace is safe and that instrument operators are not exposed to hazardous levels of toxic substances.
- Read and understand the safety data sheets (SDS) before handling chemicals. To obtain SDSs for chemicals ordered from Standard BioTools, either alone or as part of system, go to fluidigm.com/sds and search for the SDS using either the product name or the part number. Some chemicals referred to in this protocol may not have been provided with your system. Obtain the SDSs for chemicals provided by other manufacturers from those manufacturers.
- Dispose of waste in compliance with local, state, and federal regulations.

## <span id="page-7-0"></span>**Best Practices**

#### **IFC and Control Line Fluid Handling**

Use the IFC within 24 hr of opening the package.

- Inspect the IFC for any signs of visible damage before use. Ensure that the barcode label is intact and the IFC surfaces are clear of particulates.
- Do not evacuate air from syringes prior to injecting control line fluid.
- Avoid bending the control line fluid syringe tip.
- Be careful when removing the control line fluid syringe cap to prevent drips.
- Before removing the syringe from the accumulator, ensure that all the control line fluid and air are purged from the syringe to avoid dripping fluid on the surface of the IFC.
- Avoid getting control line fluid on the exterior of the IFC or in the inlets because makes the IFC unusable. If this occurs, use a new IFC.
- During use, take care to avoid the introduction of particulates, reagents, and fluids to the surface of the IFC.

#### **Sample Handling**

- To prevent the cross-contamination of samples and controls with pre-amplified amplicons:
- Designate space for the preparation of controls and saliva specimens and the 1step RT and preamplification reactions that is separate from the remaining processes. and air are purged from the syringe to avoid dripping fluid on the surface of the IFC.<br>
Avoid getting contoil line fluid on the extretor of the IFC or in the inlets because<br>
makes the IFC unusable. If this occurs, use a ne
	- Use a separate set of pipettes, filter tips, racks, vortexers, centrifuges, generic lab reagents and supplies at their respective areas.
	- Clean the work areas and pipettes with DNA-destroying surface decontaminants.
	- Change gloves between tasks.
- To prevent cross-contamination in 96-well sample preparation:
	- Always change the pipette tip after each sample.
	- Do not reuse plate seals.
	- Centrifuge the plate to collect contents before removing a plate seal.
	- Press the plate firmly down on a flat surface when removing a plate seal.
	- Ensure a secure uniform seal around all wells when sealing the plate with a plate seal.
	- Ensure that all samples in the 96-well plates are mixed thoroughly at every step.

#### **Reagent Handling**

- Use good laboratory practices to minimize contamination of samples:
	- Use a new pipette tip for every new sample.
	- Whenever possible, separate RT and preamplification activities and IFC setup from sample preparation activities. Dedicate laboratory materials to designated areas.
- Ensure that lab consumables (tubes, tips, plates) used for the RNA handling steps are RNasefree.
- Retrieve only the reagents required from each kit based on the number of IFCs that you will run.
- Use only the reagents provided in the required kit and specified in the protocol.
- Reagent kit modules (Modules 1 and 2) are lot-matched. Do not swap reagents or kit modules between kit lots. Using mixed lots of reagent modules invalidates the results generated.
- Unless otherwise specified, thaw reagents at room temperature (+15 °C to +30 °C), and then use them at room temperature.
- Mix and centrifuge reagents as directed.
- Before use, briefly vortex reagents at medium speed for at least 5 sec, then centrifuge for at least 2 sec to ensure that all reagents are homogeneous.
- Place the sample mixes on ice or in a cold block when not in use.
- To reduce the number of pipetting steps, we recommend first transferring reagents into an 8-well PCR tube strip to enable transfer into a 96-well plate using an 8-channel pipette.

#### **Bubble Prevention**

- Vortex gently (low speed) but thoroughly (at least 5 sec) to ensure that all reagents and reagent mixes are homogeneous.
- After vortexing the assay and sample mixes, centrifuge them to collect all mixes at the bottoms of the wells before pipetting into the IFC inlets. Failure to do so may result in a decrease in data quality.
- Check the source plate or tube for bubbles before pipetting
- Check pipette tips for air gaps while pipetting.
- Pipet reagents slowly and carefully to transfer entire volumes and to minimize bubbles.
- To avoid creating bubbles in the IFC inlets, pipet into the inlets at an angle and do not go past the first stop on the pipette. If a bubble is introduced, ensure that it floats to the top of the inlet.
- If necessary, remove bubbles from an  $I\in\mathcal{C}$  inlet by removing the contents of the inlet by pipette and then carefully re-pipetting the contents into the inlet.

## <span id="page-9-0"></span>**Limitations of the Procedure**

- The Advanta Dx SARS-CoV-2 RT-PCR Assay performance was only established using liva specimens from patients suspected of COVID-19 by their healthcare provider. **Prformance of this assay in persons without signs and symptoms of respiratory** infections has not been established. Every either work reagents at meal margin and the line of a least b sec, then centrifuge<br>for at least 2 sec to ensure that all reagents are homogeneous.<br>To reduce the number of pipetting steps, we recommend first transferr
- Testing of saliva is limited to patients suspected of COVID-19 infection.
- Oral products such as toothpaste and mouth rinse should not be used for at least 30 min prior to collecting the saliva sample.
- Performance of this test was not evaluated in an asymptomatic patient population from individuals suspected of COVID-19 by their healthcare providers.
- Specimens must be collected, transported, and stored using appropriate procedures and conditions. Improper collection, transport, or storage of specimens may affect the ability of the assay to perform as indicated.
- Nasal gel products may interfere with the detection of low positive samples.
- The impacts of vaccines, antiviral therapeutics, antibiotics, chemotherapeutic or immunosuppressant drugs, or homeopathic medications have not been evaluated.
- The Advanta Dx SARS-CoV-2 RT-PCR Assay cannot rule out respiratory diseases caused by other bacterial or viral pathogens.
- False positive results may arise from:
	- Cross-contamination during specimen handling or preparation
	- Cross-contamination between patient samples
	- Specimen mix-up
	- RNA contamination during product handling: please ensure that the preamplification products are handled and diluted in a separate area from the amplification on the microfluidic chip to avoid contamination with pre-amplification product.
- False negative results may arise from:
	- Improper specimen collection
	- The presence of RT-PCR inhibitors
	- The presence of sequence variants in the pathogen targets of the assay
	- Degradation of the SARS-CoV-2 RNA during shipping/storage
	- Use of unauthorized assay reagents
	- Mutation in the SARS-CoV-2 virus
	- Failure to follow Instructions for Use
	- Analyte concentrations below the limit of detection
- Negative results do not preclude infection with SARS-CoV-2 virus and should not be the sole basis of a patient management decision.
- All results from this and other tests must be considered in conjunction with the clinical history, epidemiological data, and other data available to the clinician evaluating the patient.
- The results of this test should not be used as the sole basis for diagnosis, treatment, or other patient management decisions.
- is test is a qualitative test and the Ct values do not provide a quantitative assessment SARS-CoV-2. The Ct values of the Real-Time PCR performed on the Biomark HD and analyzed by the Real-Time PCR analysis software do not include the pre-amplification cycles and therefore Ct results do not compare to other conventional Real-Time PCR tests. Cross-contamination between patient samples<br>
Specimen mix-up<br>
RNA contamination during product handling: please ensure that the pre-<br>
RNA contamination on the microfiulite chip to avoid contamination with realigning<br>
produ
- This device may not be able to differentiate newly emerging SARS-CoV-2 subtypes.
- As with any molecular test, if the virus mutates in the target region, SARS-CoV-2 RNA may not be detected or may be detected less predictably.
- The performance of this test was established based on the evaluation of a limited number of clinical specimens. Clinical performance has not been established with all circulating variants but is anticipated to be reflective of the prevalent variants in circulation at the time and location of the clinical evaluation. Performance at the time of

testing may vary depending on the variants circulating, including newly emerging strains of SARS-CoV-2 and their prevalence, which change over time.

## <span id="page-11-0"></span>**Specimen Collection, Handling, and Storage**

The specimen collection device is not included as part of the kit. Refer to the CDC Interim Guidelines for Collecting, Handling, and Testing Clinical Specimens for COVID-19 (cdc.gov/coronavirus/2019-ncov/lab/guidelines-clinical-specimens.html).

Saliva specimens have been demonstrated to be stable at ambient temperature for up to 120 hr after collection and prior to heat inactivation (see Table 1 on page 14 for inactivation). If the interval between collection and testing is anticipated to exceed 120 hr, the specimen should be stored at −20 °C or lower.

## <span id="page-11-1"></span>**Quality Control Procedures**

Control materials to be used with Advanta Dx SARS-CoV-2 RT-PCR Assay

- A "no template" negative control (NTC) is needed to test for amplicon contamination of reagents and instrumentation and consists of nuclease-free water in place of the sample. It is a full process control. If nonspecific amplification of any of the assays comes up in this sample, it is recommended that DNA decontamination of equipment, especially pipets, occur according to standard protocols and methods (for example, DNA AWAY™, Thermo Fisher Scientific, PN 7010).
- An internal control consisting of the RNase P primer and probe assay is needed. This control is used to monitor adequate amounts of RNA in the patient specimens and its RNA quality. It also monitors adequate RNA release from host cells present in the saliva specimens during the heating step and monitors reagent failure and the efficiency of the 1-step RT-preamplification and real-time PCR detection steps. This process control also monitors for inhibitors in the specimen that may reduce amplification efficiency. dc.gov/coronavirus/2019-ncov/lab/guidelines-dinical-specimens.html).<br>It was procinces have been demonstrated to be stable 1 on page 14 for activation). If the interval between collection and testing is anticipated to excee

Additional controls that are required but not provided with the test kit:

- The negative extraction control (NC) consists of normal saliva pooled from human ors confirmed COVID-19 negative combined with PBS and RNAsecure. The NC is eated at  $+90$  °C for 10 min. Human RNA is detected using the RNase P primer and probe<sub>4</sub>
- The positive template control (PC) is needed to control for adequate release of RNA and any failure in reverse transcription and amplification reagents and sample processing steps. The positive template control consists of heat-inactivated SARS-CoV-2 virus (ATCC® PN VR-1986HK) spiked into normal saliva from confirmed SARS-CoV-2 negative pooled human donors at 50 genome equivalents (GE)/µL. The positive control also serves as an extraction control because it is processed in the same manner as the saliva samples. Human RNA is detected using the RNase P primer and probe set.

All 3 quality controls ["no template" control (NTC), negative extraction control (NC), and positive control (PC)] must be run on each 96-well sample processing plate along with

93 samples. Each control is treated in the same manner as the sample (diluted in PBS and RNAsecure and then heated). If the negative or positive control fails, then it invalidates the 96-well plate run. A root cause investigation should be performed and once a root cause is identified the run must be repeated with the controls and specimens first. If the controls and specimens fail upon the second run, recollection of the specimens, re-processing of the specimens, and fresh aliquots of the controls are necessary before performing the next run.

## **Prepare the Controls and Saliva Specimen**

#### <span id="page-12-1"></span>**Collect the Saliva Specimens**

**IMPORTANT:** Use universal precautions when handling biological samples.

Collect saliva specimen in a sterile container. Transport and test specimens as a possible after collection. Specimens are stable for up to 120 hr at ambient temperature

<span id="page-12-0"></span>**IMPORTANT:** Due to the nested PCR design of this test, strict quality control and physical separation of areas with potential amplicon or positive co **material contamination is critical. Sample receiving activities and sample and control preparation activities need to be physically separated from the area/s in which the preamplification and amplification reactions are set-up to mitigate the risk of contamination.**  Prepare the Controls and Saliva Specimen<br>
Prepare the Saliva Specimens<br>
Prepare the Saliva Specimens<br>
Prepare the contents are stable for up to 120 hr at smalling the<br>
Sister and the system of this test trict quality are

## <span id="page-12-2"></span>**Prepare the Negative and Positive Controls**

**IMPORTANT:** Prepare in the pre-PCR area of the facility.

- **1** Briefly vortex and centrifuge the reagents before use.
- **2** Prepare each control with PBS (Thermo Fisher Scientific, 10010023) in a new, labeled 1.5 mL tube as follows:
	- **No Template Control (NTC):** Mix 25 µL of water with 25 µL of PBS, then vortex and centrifuge
	- **Negative Extraction Control (NC):** Mix 25 µL of negative saliva specimen with 25 of PBS, then vortex and centrifuge.
	- **Positive Control (PC):** Dilute heat-inactivated virus (ATCC, VR-1986HK) in 25 µL of negative saliva specimen at 50 GE/µL. Add 25 µL of PBS, then vortex and trifuge.

**IMPORTANT:** Dilute the heat-inactivated virus in saliva at the time of use. Any unused diluted positive control should be discarded.

- **3** Aliquot 24 µL of each control to a new, labeled 1.5 mL tube.
- **4** Add 1 µL of RNAsecure (Thermo Fisher Scientific, AM7005) to each tube, then vortex and centrifuge to mix.
- **5** Set aside until ready to heat inactivate together with the saliva specimens.

### <span id="page-13-0"></span>**Process the Saliva Specimens**

#### **IMPORTANT:**

- Prepare in the pre-PCR area of the facility.
- Use universal precautions when handling biological samples. Prior to heat inactivation the saliva specimens should be handled in a BSL-2 environment.
- **1** Mix each saliva specimen with an equal volume of nuclease-free PBS (Thermo Fisher Scientific, 10010023).
- **2** Aliquot 24 µL of the saliva/PBS mix and add 1 µL of RNAsecure (Thermo Fisher Scientific, AM7005) to the mix, then briefly vortex and centrifuge.
- **3** Heat-inactivate the prepared saliva specimens and the 3 controls (NTC, NC, thermal cycler using the program in Table 1.

<span id="page-13-2"></span>Table 1. Heat-inactivation of saliva samples

![](_page_13_Picture_154.jpeg)

<span id="page-13-1"></span>**4** After 2 min at +4 °C, you can place samples on ice until ready to use.

# **Prepare and Perform the 1-Step Reverse Transcription and Preamplification Reactions** Scientific, 10010023).<br>
Signals of the saliva/PBS mix and add 1 µL of RMAsecure (Thermo Fisher<br>
Scientific, AM7005) to the mix, then briefly vortex and centrifuge.<br>
Heat-inactivate the prepared saliva specimens and the 3 c

This section describes the preparation of the pooled assay mixes and sample mixes for the preamplification of a single run of 192 tests in two 96-well plates. Each sample requires the preparation of a single preamplification reaction. No fluorescence data is collected from the reverse transcription and preamplification reactions.

**IMPORTANT:** Assemble the 1-step pre-mix, sample mixes, and 1-step reactions in the pre-PCR area of the facility

#### <span id="page-14-0"></span>**Pool and Dilute the Primer and Probe Sets for Preamplification**

**IMPORTANT:** Prepare in the pre-PCR area of the facility.

- **1** Briefly vortex and centrifuge the reagents before use.
- **2** Pool and dilute the assays (6.7 μM primer, forward and reverse) in a new 2 mL tube, as shown in Table 2. The assay mix should be prepared and used immediately.

Table 2. Pooled and diluted primer and probe mix

<span id="page-14-2"></span>![](_page_14_Picture_243.jpeg)

† Includes overage

NOTE: Volumes can be adjusted proportionally based on the number of samples to be amplified, up to 192 reactions.

## <span id="page-14-1"></span>**Prepare the 1-Step Reverse Transcription and Preamplification Reactions**

**IMPORTANT:** Prepare in the pre-PCR area of the facility.

- **1** Thaw Advanta Dx RT PA MM and keep on ice. Briefly vortex and centrifuge the reagents before use.
- **2** In a DNA-free hood, combine the components shown in Table 3 in a new 5 mL tube to make the 1-step pre-mix and place on ice. Scale up appropriately for multiple runs.

<span id="page-14-3"></span>![](_page_14_Picture_244.jpeg)

\* When preparing master mixes for less than 192 reactions, include an additional 10% to the volumes for overage.

† Includes overage

 $h = 3.1$ 

- **3** Cap the tube, vortex, and centrifuge the 1-step pre-mix.
- **4** Aliquot 128 µL of 1-step pre-mix into each well of two 0.2 mL 8-well strips.
- **5** Using an 8-channel pipette, combine the 1-step pre-mix and the samples or controls in 2 new 96-well plates as shown in [Figure 1.](#page-15-0)
	- a First, transfer 10.0 µL of 1-step pre-mix into each well of 2 new 96-well plates.
	- b Next, add 5.0 µL of each control into wells A1 (NTC), B1 (NC), and C1 (PC) of each plate.
	- c Last, add 5.0 µL of sample to each remaining well of the 96-well plates.

![](_page_15_Figure_7.jpeg)

<span id="page-15-0"></span>**6** Tightly seal the plates using MicroAmp Clear Adhesive Film for 96-well plates (Thermo Fisher Scientific, 4306311) then gently vortex and centrifuge them at 3,000  $\times$  g for 60 sec to mix the reactions.

## <span id="page-16-0"></span>**Perform the 1-Step Reverse Transcription and Preamplification Reactions**

Place each plate in the Applied Biosystems Veriti 96-Well Thermal Cycler (Thermo Fisher Scientific, 4375786) and cycle using the program in [Table 4:](#page-16-2)

<span id="page-16-2"></span>![](_page_16_Picture_214.jpeg)

![](_page_16_Picture_215.jpeg)

## <span id="page-16-1"></span>**Dilute the Pre-amplified cDNA**

**IMPORTANT:** Prepare in the post-PCR area of the facility.

After cycling, dilute the pre-amplified reactions in the 96-well plates in Advanta Dx Dilution Reagent as shown in Table 5 and described as follows.

- **1** Transfer 13 mL of Advanta Dx Dilution Reagent into a new 25 mL reagent reservoir. NOTE: This is sufficient for the dilution of two 96-well plates of pre-amplified samples.
- **2** Use an 8-channel pipette to transfer 60 **up** of Advanta Dx Dilution Reagent into each well containing the pre-amplified cDNA or control.

NOTE: Any unused Advanta Dx Dilution Reagent dispensed in Step 1 should be discarded.

**3** Tightly seal the plates using MicroAmp Clear Adhesive Film for 96-well plates (Thermo Fisher Scientific, 4306311), then gently vortex to mix the dilutions and centrifuge them at 3,000  $\times$  g for 60 sec. Set aside until ready to prepare the final sample mixes.

STOPPING POINT The diluted, pre-amplified cDNA and controls can either be assayed immediately or stored at −15 °C to −25 °C for later use.

<span id="page-16-3"></span>![](_page_16_Picture_216.jpeg)

![](_page_16_Figure_14.jpeg)

## <span id="page-17-0"></span>**Prepare and Perform the Real-Time PCR Reactions on the IFC**

**IMPORTANT:** Prepare in the post-PCR area of the facility.

This section describes the preparation of the final assay mixes, sample mixes, and integrated fluidics circuit (IFC) for the collection of real-time PCR amplification results.

#### **Prepare the Final Assay Mixes for Loading on the IFC**

#### NOTE:

- For each patient sample, each assay (N1, N2, RNase P) is automatically run in 4 replicates in each IFC.
- Assemble your assays in a 96-well plate and record in a detector map
- **1** Briefly vortex and centrifuge the reagents before use.
- **2** In a DNA-free hood, prepare the assay mixes using the 2019-nCoV Probe & Prim 0686) as shown in Figure 2.

NOTE: For unused assay inlets, replace the assays with 3.0  $\mu$  of Advanta Dx PCR Water (102-0369).

<span id="page-17-1"></span>![](_page_17_Picture_11.jpeg)

<span id="page-17-3"></span>Figure 2. Final assay mixes plate (per-well transfer volumes)

## <span id="page-17-2"></span>**Prepare the Final Sample Mixes**

- **1** Thaw Advanta PCR MM and keep on ice. Briefly vortex and centrifuge the reagents before use.
- **2** In a DNA-free hood, combine the components [\(Table 6\)](#page-18-0) in a sterile 1.5 mL tube to make the sample pre-mix and place on ice. Scale up appropriately for multiple runs. NOTE: This is enough volume for the entire IFC.

18 **18** Advanta Dx SARS-CoV-2 RT-PCR Assay Instructions for Use

<span id="page-18-0"></span>Table 6. Sample pre-mix

![](_page_18_Picture_165.jpeg)

\* Includes overage

† 230 reactions for ease of pipetting

- **3** Prepare the final sample mixes as shown in Figure 3.
	- a First, briefly vortex and centrifuge the sample pre-mix from Table 6.
	- b Next, aliquot 60 µL of pre-mix into each well of a new 8-well strip.
	- c Next, use an 8-channel pipette to transfer 2.2  $\mu$ L of sample pre-mix from the 8strip into each well of 2 new 96-well plates.
	- d Last, remove the plates from the DNA-free hood and prepare the final sample m by adding 1.8 µL of each diluted, pre-amplified sample and control from Table 5 on page 17 to each well.

NOTE: For unused sample inlets, replace the diluted, bre-amplified cDNA with 1.8 µL of Advanta Dx PCR Water (102-0369).

![](_page_18_Figure_11.jpeg)

![](_page_18_Picture_12.jpeg)

<span id="page-18-1"></span>Figure 3. Final sample plates (per-well transfer volumes)

**4** Tightly seal the plates using MicroAmp Clear Adhesive Film for 96-well plates (Thermo Fisher Scientific, 4306311), then vortex and centrifuge them at 3,000  $\times$  g for 60 sec.

## <span id="page-19-0"></span>**Prepare the Advanta Dx 192.24 IFC**

**IMPORTANT:** When injecting control line fluid:

- Follow the best practices for handling IFCs and control line fluid on page [8](#page-7-0) of these instructions.
- Only use an Advanta Dx Control Line Fluid syringe (102-0390). The syringe contains 150 µL of control line fluid.
- **1** Remove the Advanta Dx Control Line Fluid syringe (102-0390) and the Advanta Dx 192.24 IFC (102-0389) from the packaging.

**IMPORTANT:** Do not evacuate air from the syringe prior to injecting control line fluid (Ste 4).

- **2** Actuate the check valve:
	- a First, place the IFC on a flat surface.
	- **a** Then, use the syringe with the shipping cap in place to actuate the check valve in the top accumulator (closest to the notched A1 corner of the IFC) with gentle pressure. Ensure that the poppet can move freely up and down (Figure 4).

**IMPORTANT:** The bottom accumulator is not

![](_page_19_Picture_11.jpeg)

4. Actuating the check valve in the top accumulator on the 192.24 IFC

- <span id="page-19-1"></span>**3** Hold the syringe firmly in one hand with tip facing up and away from the IFC and remove the shipping cap with the other hand.
- **4** Holding the IFC at a 45° angle, insert the syringe tip into the top accumulator (Figure 5 on page 21).

#### **IMPORTANT:**

- Avoid bending the syringe tip. Be careful when removing the syringe cap to prevent drips.
- Avoid getting control line fluid on the exterior of the IFC or in the inlets because this makes the IFC unusable. If this occurs, use a new IFC.
- **5** Use the syringe tip to press down gently on the black O-ring to move it [\(Figure 5\)](#page-20-0). Visually confirm that the O-ring has moved.
- **6** Release the control line fluid:
	- a First, press the syringe plunger to release the control line fluid into the accumulator while maintaining the 45° angle to allow the fluid to flow away from the O-ring.
	- b Next, slowly inject the control line fluid by pushing down on the syringe plunger. The control line fluid flows into the accumulator through the open check valve. Use the entire contents of the syringe.
	- c Last, after fully depressing the plunger, wait approximately 5 sec before withdrawing the syringe.

![](_page_20_Figure_5.jpeg)

<span id="page-20-0"></span>Figure 5. Injecting control line fluid into the accumulators on the 192.24 IFC

- **7** Check to ensure that the O-ring returns to its normal position after the syringe is removed.
- **8** Pull the protective film down and away from the bottom of the IFC. Discard the film.

## <span id="page-21-0"></span>**Load the IFC**

![](_page_21_Picture_2.jpeg)

For detailed instructions about using Juno, see the Juno System User Guide (100-7070).

![](_page_21_Picture_4.jpeg)

For detailed instructions about using the IFC Controller RX, see the IFC Controller RX User Guide (100-3385).

#### **IMPORTANT:**

- Vortex thoroughly and centrifuge all assay and sample solutions before pipetting into the IFC inlets. Failure to do so may result in a decrease in data quality.
- While pipetting, do not go past the first stop on the pipette. Doing so may introduce air bubbles into inlets.

Refer to Figure 6 on page 23 when pipetting final sample, control, and assay mixes, and PF 2 into the IFC.

- **1** If using Juno, ensure that the RX Interface Plate is installed in the Juno instrument.
- **2** Pipet 3 µL of each final sample or control mix into the respective sample inlets on the IFC.
- **3** Pipet 3 µL of each final assay mix into the respective assay inlets on the IFC. This enables each sample to be amplified by 4 replicates of each assay on the IFC. **HORIZANT:**<br>
HORIZANT: Contes thoroughly and centrifuge all assay and sample solutions before pipetting into the<br>
FC lines Falling to on the on may result in a decrease in data quality.<br>
While pipette, do not go past the f
- **4** Pipet 150 µL of Advanta Dx PF 1 (102-0352) into the P1 reservoir (**1998)** on the IFC.
- **5** Pipet 150 µL of Advanta Dx PF 2 (102-0351) into each of the P2 and P3 reservoirs  $($  on the IFC.
- **6** Pipet 20 µL of Advanta Dx PF 2 into each of the P4 and P5 inlets (0) on the IFC.
- **7** Blot the IFC surface with a dry, lint-free cloth.
- **8** Place the IFC into the controller
	- Juno: Tap **OPEN** to open the instrument tray and align the notched corner of the IFC to the white notch on the tray. Tap **LOAD**.
	- RX: Press **EJECT** to open the instrument tray and align the notched corner of the IFC to the A1 mark. Press **Load Chip**.
- **9** Run the Load Mix script

• Juno: Tap **Load Mix 192.24 GE**, then tap **Run**.

**Select Load Mix (169x)** and press **Run Script**.

**IMPORTANT:** Start the IFC run on the Biomark HD within 1 hr of completing the Load Mix script.

<span id="page-22-0"></span>![](_page_22_Figure_1.jpeg)

## <span id="page-23-0"></span>**Thermal-Cycle and Collect Real-Time PCR Data**

![](_page_23_Picture_2.jpeg)

For detailed instructions about using the Data Collection software, see the Biomark HD Data Collection User Guide (100-2451).

- **1** Remove the loaded IFC from Juno or IFC Controller RX.
- **2** Use clear tape to remove any dust particles or debris from the IFC surface if necessary.
- **3** If necessary, double-click the **Data Collection** icon (**...**) on the desktop of the Biomark HD computer to launch the software.
- **4** Click **Start a New Run**.
- **5** Confirm that the camera status indicator at the bottom of the window is green.

**6** Place the loaded IFC on the instrument tray and align the notched A1 corner on the IFC with the A1 label on the tray (Figure 7). In the Data Collection software, click **Load**.

![](_page_23_Picture_11.jpeg)

![](_page_23_Picture_244.jpeg)

<span id="page-23-1"></span>Figure 7. Loaded IFC on instrument  $t$ 

- **7** In the Data Collection software, confirm the IFC barcode and IFC type and then click **Next**.
- **8** Complete the Chip Run section by selecting either a new or a pre-defined run. NOTE: To pre-define a run, see the Biomark HD Data Collection User Guide
- **9** Complete the Chip Run Name and Location section:
	- a Enter a run name or select the checkbox to use the IFC barcode as the run name.
	- b Select a file storage location for a new IFC run or browse to select a pre-defined **file and click Next.**
- **Implete the Application, Reference and Probes section and then click <b>Next**.

![](_page_23_Picture_245.jpeg)

**11** Browse to and select the thermal protocol: **GE 192x24 Fast v1.pcl.**

**IMPORTANT:** For a description of the thermal protocol, see [Appendix A.](#page-37-0)

- **12** Confirm that **Auto Exposure** is selected. Click **Next**.
- **13** Confirm that IFC run information is correct and click **Start Run.**

<span id="page-24-0"></span>**14** After the run is complete, analyze your data using the Real-Time PCR Analysis software.

## **Annotate the Real-Time PCR Data**

![](_page_24_Picture_3.jpeg)

For detailed instructions about using the Real-Time PCR Analysis software, see the Real-Time PCR Analysis Software User Guide (68000088).

![](_page_24_Picture_5.jpeg)

For detailed instructions about installing, setting up, and using the interpretive software, see the Advanta Dx SARS-CoV-2 RT-PCR Assay Interpretive Software Quick Reference Guide (FLDM-00162). You can either set up the Real-Time PCR Analysis software to export data directly through the Advanta Dx SARS-CoV-2 RT-PCR Assay interpretive software you can run the Advanta Dx SARS-CoV-2 RT-PCR Assay interpretive software from a command line. Souther Advanta D. SARS-Cov-2 RT-PCR Assay interpretive Software Quick Reference of Guide (FLDM-00162). You can either set up the Real-Time PCR Analysis software over the Advanta Dx SARS-Cov-2 RT-PCR Assay interpretive som

**1** Double-click the **Real-Time PCR Analysis** icon (1) on the desktop to launch

Real-Time PCR Analysis software.

- **2** Click **(Open)**, then browse to and select the **chiprun.bml** file to open it in the Real-Time PCR Analysis software.
- **3** Annotate the samples for the first analysis of a new IFC run
	- a In the **Chip Explorer** pane, click **Sample Setup**.
	- b In the **Task** pane, click **New**.
	- c For **Container Type** select **SBS Plate**, for Container Format select **SBS96**, then click **OK**.
	- d Annotate the samples:
		- Click **Import** to import the sample information from a plate file or a commaseparated values (CSV) file for both sample plates 1 and 2, or
		- In the **Sample Setup** pane, click **Editor** to annotate the samples in each plate well by well. To switch plates, select the Source (**96 Wellplate #1** or **96 Wellplate #2**) in the Task pane.

#### **IMPORT**

- Annotate no template controls with type **NTC** and negative and positive controls with type **Unknown**.
- te all samples with type **Unknown**.

• Any empty sample inlets must be annotated with type **Blank**.

#### e Click **Map**, select **192-Sample-SBS96-Left&Right.cdsp**, then click **Open**.

- **4** Annotate the detectors (assays) for the first analysis of a new IFC run:
	- a In the **Chip Explorer** pane, click **Detector Setup**.
	- b In the **Task** pane, click **New**.
	- c For **Container Type** select **SBS Plate**, for **Container Format** select **SBS96**, then click **OK**.
	- d In the Detector Setup pane, click **Editor** and annotate the assays:
		- Detector Names: **N1**, **N2**, **RNase P**, or **Empty**.
		- Type: RNase P assays are type **Control**. Empty assay inlets are type **Blank**. N1 and N2 assays are type **Test**.

**IMPORTANT:** The names **N1**, **N2**, **RNase P**, and **Empty** are case-sensitive and must be entered exactly as shown.

NOTE: After you annotate the assays for the first time, you can export the detector setup as a plate file (.plt) for reuse. To reuse the exported plate file, click **Import** instead of New in Step 4b, then select the detector setup plate file (.plt).

e Click **Map**, select **24-Assay-SBS96-Left3.dsp**, then click **Open**.

#### **5** Click **Details Views**.

**6** Set the following Analysis Settings, then click **Analyze** to analyze the IFC run.

![](_page_25_Picture_289.jpeg)

NOTE: To set Linear and Auto By Control (Global) as the default settings, select **Tools** > **Options** > **Analysis Parameters**. Check the checkbox for **Customize Default Baseline Correction Method** and select **Linear**. Check the checkbox for **Customize Default Ct Threshold Method** and select **Auto By Control (Global)**. Click **OK** to save the changes. Set the following Analysis Settings, then click Analyze to analyze the IFC run.<br>
For<br>
Cuality Threshold<br>
Sets<br>
Cuality Threshold<br>
C. Theshold Method<br>
2. Cup then a Market Bread Method<br>
2. Cubines > Analysis Parameters. Cle

- **7** After analyzing the data, click **(a)** (**Save**), then click (**Export**) and use the Advanta Dx SARS-CoV-2 RT-PCR Assay interpretive software to interpret the Ct results and save the interpretation as a CSV file.
- **8** Review the interpreted data. If any of the controls fail, review the Ct threshold to ensure that it resides within the exponential phase of the amplification curve. If the Ct threshold falls outside of the exponential phase, adjust the Ct threshold manually as follows:
	- a In the Real-Time PCR Analysis software, open the IFC run.
	- b In the Details Views pane, show the **Heat Map View**, then select all rows with assays (RNase P, N1, N2).
	- c Click (**Expand/Collapse**) in the secondary toolbar to expand the Normalized Intensity and Amplification plots.
	- d Click **Threshold** to show the threshold line in the Amplification plot, then click **Log Graph** to show more detail.
	- Sonfirm that the CC threshold needs to be adjusted by visually confirming that the horizontal Ct Threshold line is in the baseline in the Amplification plot.
	- f In the Analysis Settings pane, change the Ct Threshold Method to **User (Global)**.
	- g In the Details Views pane, click **Edit**, then click and drag the threshold line so that it falls above the background signal and within the exponential phase of the fluorescence curves.

![](_page_26_Picture_1.jpeg)

![](_page_26_Figure_2.jpeg)

Ct threshold in the baseline in the Amplification plot Ct threshold adjusted manually

- h In the Task pane, click **Analyze** to analyze the data with the updated Ct Threshold Method.
- i Export the interpretative report and review control expected interpretation confirm most samples are not called inconclusive. In the Task pane, dick Analyze to analyze the data with the updated Ct Three Task pane, dick Analyze to analyze the data with the updated Ct Three interpretative report and review control expected interpretation confirm mo

## <span id="page-27-0"></span>**Assay Results and Interpretation**

All test controls must be examined prior to interpretation of patient results. If the positive or negative controls are not valid, the patient results cannot be interpreted, and all patient specimens should be retested after a root cause has been identified and eliminated.

## <span id="page-27-1"></span>**Examination and Interpretation of Control Results**

The 3 quality controls referenced in Quality Control Procedures on page 12 are included on each 96-well sample plate generated (3 controls and 93 samples). Two 96-well sample plates are used to load each integrated fluidic circuit (IFC). Therefore, there are 6 controls in one IFC run, 3 per 96-well sample plate. The definitions of positive  $(+)$  and negative  $(-)$ results are in Table 7. Control results are interpreted manually on a per-plate basis when using the Advanta Dx SARS-CoV-2 RT-PCR Assay interpretive software v1.0.1. Control results are interpreted automatically on a per-plate basis when using the Advanta Dx SARS-CoV-2 Interpretive Software v2.0.1. Therefore, if the controls in one 96-well sample plate fail to meet the expectation, it will only affect the samples in the same plate. e 3 quality controls referenced in Quality Control Procedures on page 12 are include<br>the serve used to local acchi integrated fluido circuit (FIC). Therefore, there are<br>not information on FC run, 3 per 96-well sample plate

<span id="page-27-3"></span>Table 7. Expected control results from Standard BioTools Biomark HD

![](_page_27_Picture_250.jpeg)

If the NTC, NC, or PC fail to meet expected control results for a given 96-well plate, then it invalidates the plate and the results are not reportable. A root cause investigation shall be completed prior to repeating the test. Upon elimination of the root cause, a retest may be performed. If the controls and specimens fail upon the second run, recollection of the samples, re-processing of the samples and fresh aliquots of the controls and reagents are necessary before performing the next run.

If the NTC fails to meet expected control results, it is recommended that standard laboratory DNA decontamination procedures are implemented and/or additional training of test operators.

## <span id="page-27-2"></span>**Interpretation of Patient Specimen Results**

Interpretation of specimen results is performed using the Advanta Dx SARS-CoV-2 RT-PCR Assay interpretive software based on a Ct of 32 as the cutoff and according to [Table 8](#page-28-0) on page [29](#page-28-0).

NOTE: Ct values of the Real-Time PCR step performed on the Biomark HD do not include the pre-amplification cycles, and therefore results do not compare to other conventional Real-Time PCR tests.

![](_page_28_Picture_1.jpeg)

00162).

For detailed instructions about using the interpretive software, see the Advanta Dx SARS-CoV-2 RT-PCR Assay Interpretive Software Quick Reference Guide (FLDM-

<span id="page-28-0"></span>Table 8. Patient sample interpretation from assay N1, N2 and RNase P results.

![](_page_28_Picture_370.jpeg)

#### NOTE: **+** = **Positive**, **–** = **Negative**, **?** = **Inconclusive**

## <span id="page-29-0"></span>**Conditions of Authorizations for Labs**

The Advanta Dx SARS-CoV-2 RT-PCR Assay Letter of Authorization, along with the authorized Fact Sheet for Healthcare Providers, the authorized Fact Sheet for Patients, and authorized labeling, are available on the FDA website: [fda.gov/medical-devices/coronavirus](https://www.fda.gov/medical-devices/coronavirus-disease-2019-covid-19-emergency-use-authorizations-medical-devices/in-vitro-diagnostics-euas)[disease-2019-covid-19-emergency-use-authorizations-medical-devices/in-vitro-diagnostics](https://www.fda.gov/medical-devices/coronavirus-disease-2019-covid-19-emergency-use-authorizations-medical-devices/in-vitro-diagnostics-euas)[euas.](https://www.fda.gov/medical-devices/coronavirus-disease-2019-covid-19-emergency-use-authorizations-medical-devices/in-vitro-diagnostics-euas)

To assist clinical laboratories using the Advanta Dx SARS-CoV-2 RT-PCR Assay ("your product" in the conditions below), the relevant Conditions of Authorization are listed below:

- **A** Authorized laboratories using this product<sup>1</sup> must include with test result reports, all authorized Fact Sheets. Under exigent circumstances, other appropriate methods disseminating these Fact Sheets may be used, which may include mass medized
- **B** Authorized laboratories using this product must use this product as outlined in the authorized labeling. Deviations from the authorized procedures, including the authorized instruments, authorized extraction methods, authorized clinical spec types, authorized control materials, authorized other ancillary reagents, and authorized materials required to use this product, are not permitt
- **C** Authorized laboratories that receive this product must notify the relevant public health authorities of their intent to run this product prior to initiating testing.
- **D** Authorized laboratories using this product must have a process in place for reporting test results to healthcare providers and relevant public health authorities, as appropriate.
- **E** Authorized laboratories must collect information on the performance of this product and report to DMD/OHT7-OIR/OPEQ/CDRH (via email: CDRH-EUA-Reporting@fda.hhs.gov) and Standard BioTools (via email: techsupport@fluidigm.com) any suspected occurrence of false positive or false negative results and significant deviations from the established performance characteristics of your product of which they become aware. abstit dinical laboratories using the Advanta Dx SARS-CoV-2 RT-PCR Assay ("your<br>oldut" in the conditions below), the relevant Conditions of Authorization are lister<br>oldut.<br>You:<br>Authorized laboratories using this product "m
- **F** All laboratory personnel using your product must be appropriately trained in RT-PCR techniques and the specific processes and instruments used in the Advanta Dx ARS-CoV-2 RT-PCR Assay, use appropriate laboratory and personal protective **lipment when handling this kit, and use your product in accordance with the** authorized labeling.
- **G** Standard BioTools Inc., authorized distributors, and authorized laboratories using this product must ensure that any records associated with this EUA are maintained until otherwise notified by FDA. Such records will be made available to FDA for inspection upon request.

<sup>&</sup>lt;sup>1</sup> "This product" refers to the Standard BioTools Advanta Dx SARS-CoV-2 RT-PCR Assay. The letter of authorization refers to, "Laboratories certified under the Clinical Laboratory Improvement Amendments of 1988 (CLIA), 42 U.S.C. §263a, that meet requirements to perform high complexity tests" as "authorized laboratories."

**H** Authorized laboratories testing specimens self-collected using the AZOVA COVID-19 Test Collection Kit must have in place a suitable specimen receipt and accessioning SOP.

REVOKS

## <span id="page-31-0"></span>**Performance Evaluation**

All performance data were collected and analyzed using the Fluidigm Real-Time PCR Analysis software and interpreted using the Advanta Dx SARS-CoV-2 RT-PCR Assay interpretive software.

## <span id="page-31-1"></span>**Limit of Detection (LoD): Analytical Sensitivity**

To determine the limit of detection (LoD), 3 independent SARS-CoV-2 negative saliva sample pools from 2 different commercial suppliers were used for this study to test. impact of natural saliva variation on the test's sensitivity.

Heat-inactivated SARS-CoV-2 virus (ATCC PN VR-1986HK, 3.75 x 10<sup>5</sup> genome equivalents  $(GE)/\mu L$  Lot 70035039) was spiked into the negative saliva pools with a starting concentration of 50 GE/ $\mu$ L and then serially diluted in the negative saliva pools in decreasing 2-fold dilutions down to 0.391 GE/µL. After the dilutions were performed, samples were, processed as described in this Instructions for Use, including all pre-processing and inactivation steps. Two Standard BioTools Advanta Dx 192.24 IFCs loaded from the same pre-amplified material and one each was processed on the IFC Controller RX and the Juno instrument.

The results are shown in the Table 9 and Table 10. 95% or higher positive detection rate of the SARS-CoV-2 amplicons led to an LoD of 3.125 GE/µL for Saliva Pools 2 and 3 and 6.25 GE/µL for Saliva Pool 1. Thus, the final LoD for the Advanta Dx SARS-CoV-2 RT-PCR Assay was determined to be 6.25 GE/uL. The LoD results were independent of the controller used to load the IFC with samples and assay

![](_page_31_Picture_463.jpeg)

<span id="page-31-2"></span>Table 9. Summary table of IFC loaded with  $\Gamma$ Controller  $\kappa x$  (Saliva Pools 1, 2, and 3)

\* UD = Undetected

![](_page_32_Picture_571.jpeg)

<span id="page-32-1"></span>Table 10. Summary table of IFC loaded with Juno (Saliva Pools 1, 2, and 3)

<span id="page-32-0"></span> $*$  UD = Undetected

## **Inclusivity (Analytical Sensitivity)**

An in silico analysis was performed using the RADx ROSALIND DKM online to (https://radx.onramp.bio) to compare the assay primers and probes to all published SARS-CoV-2 sequences as of January 16th, 2022. The sequences used in the comparison are updated weekly from the GISAID Initiative by the ROSALIND Table 11 and Table 12 list the results of the *in silico* analy

<span id="page-32-2"></span>Table 11: Number of US sequences with mismatches to the test's N1 primers and probes

![](_page_32_Picture_572.jpeg)

<span id="page-32-3"></span>ences with mismatches to the test's N2 primers and probes

![](_page_32_Picture_573.jpeg)

## <span id="page-33-0"></span>**Cross-Reactivity**

An in silico analysis was performed for the authorized CDC 2019-nCoV Real-Time RT-PCR Diagnostic Panel that determined that the primer and probe sequences used in the Advanta Dx SARS-CoV-2 RT-PCR Assays do not have significant homology to other respiratory pathogens. CDC has granted right-of-reference for the data in the authorized CDC 2019-nCoV Real-Time RT-PCR Diagnostic Panel EUA.

Given the use of a direct saliva lysate in the Advanta Dx SARS-CoV-2 RT-PCR wet testing was conducted for the organisms, listed in Table 13 on page 35. High priority microorganisms provided by Microbiologics Respiratory (21 Targets) Control Panel PN 8217 were spiked into 3 independent negative saliva sample pools from 2 different commercial suppliers and were each tested in triplicates. As a positive control for SARS-CoV-2, heat-inactivated SARS-CoV-2 virus (ATCC PN VR-1986HK) diluted in the negative saliva pools in the absence of the other high priority microorganisms was tested. Negative controls (unspiked saliva sample pool were run in parallel. Cross-reactive organisms were spiked into the negative background pool in large excess of SARS-CoV-2. Financial control of the SARS-Cov-2<br>
The method of the organisms, listed in Table 13 on page 35. High priority microorganisms<br>
and the star in triplication of 24 TransforCourto Parte 19 N371 were spin-<br>
Independent negativ

All samples were processed according to the Instructions for Use, including the heat treatment using both controllers, the IFC Controller RX and the Juno instrument.

As seen in Table 13, none of the high priority microorganisms tested generated detectable response. All positive control replicates were positive for both the N1 and N2 SARS-CoV-2 targets (3 out of 3 replicates), and all negative controls were positive for RNase P and negative for the SARS-CoV-2 targets  $(8 \text{ out of } 8 \text{ replicates})$ . No detectable amplification for the SARS-CoV-2 N1 and N2 targets as well as RNase P occurred for the NTCs (32 out of 32 replicates were negative). No difference between the controllers or between the different saliva pools was observed.

#### Table 13. Cross-reactivity results

<span id="page-34-0"></span>![](_page_34_Picture_389.jpeg)

## <span id="page-35-0"></span>**Endogenous Interference Substances Studies**

An endogenous interference study was performed to determine interference substances that could be found in saliva samples and to evaluate the extent, if any, of potential Advanta Dx SARS-CoV-2 RT-PCR Assay inhibition or interference. Three saliva pools were tested with 3 replicates each using both controllers, generating a total of 18 replicates per interfering substance. Saliva pools without interfering substances were included as experimental sample controls. The results of this study are presented in Table 14.

![](_page_35_Picture_374.jpeg)

<span id="page-35-1"></span>Table 14. Testing of potentially interfering substances

\* 3 replicates on each of 2 controllers

None of the interfering substances caused false positives in this study. However, 3 substances were found to potentially interfere with detection of low positive samples: NeilMed NasoGel, Crest mouthwash, and Colgate t oothpaste.

## <span id="page-36-0"></span>**Clinical Evaluation**

A total of 77 retrospective, blinded saliva specimens (43 positive and 34 negative) collected at one clinical site were tested with the Advanta Dx SARS-CoV-2 RT-PCR Assay. These specimens had matching nasopharyngeal (NP) test results with FDA EUA SARS-Cov-2 Real-Time PCR tests authorized for use with NP swabs.

These 77 specimens were processed per this Instructions for Use document including interpretation of results based on a Ct 32 cutoff as described in the result interpretation section (above). Results are summarized in Table 15.

![](_page_36_Picture_238.jpeg)

<span id="page-36-2"></span>Table 15. Summary of results for blinded clinical samples comparing nasopharyngeal and saliva sample type

Mean Ct values for saliva and nasopharyngeal swab specimens showed no trend between Ct values from different samples from the same patient. The results support saliva as a specimen type for use with the Advanta Dx SARS-CoV-2 RT-PCR Assay.

## <span id="page-36-1"></span>**FDA SARS-CoV-2 Reference Panel Testing**

The evaluation of sensitivity and MERS-CoV cross-reactivity was performed using reference material (T1), blinded samples and a standard protocol provided by the FDA. The study included a range finding study and a confirmatory study for LoD. Blinded sample testing was used to establish specificity and to confirm the LoD. The instruments used were IFC Controller RX and Biomark HD. The results are summarized in Table 16.

<span id="page-36-3"></span>Table 16. Summary of LoD confirmation result using the FDA SARS-CoV-2 reference panel

![](_page_36_Picture_239.jpeg)

NDU/mL = RNA NAAT detectable units/mL N/A: Not applicable ND: Not detected

## <span id="page-37-0"></span>**Appendix A: Biomark HD Thermal Cycler Protocol**

![](_page_37_Picture_185.jpeg)

#### **GE 192x24 Fast v1 thermal cycling parameters**

## <span id="page-37-1"></span>**Appendix B: Related Documents**

Go to fluidigm.com to download these related documents.

![](_page_37_Picture_186.jpeg)

## <span id="page-37-2"></span>**Appendix C: Symbo**

![](_page_37_Picture_187.jpeg)

## <span id="page-38-0"></span>**Revision History**

![](_page_38_Picture_253.jpeg)

![](_page_38_Picture_3.jpeg)

![](_page_38_Picture_4.jpeg)

Standard BioTools Inc. 2 Tower Place Suite 2000 South San Francisco, CA 94080

#### **For technical support visit [fluidigm.com/tech-support.](https://www.fluidigm.com/tech-support)**

North America +1 650 266 6100 | Toll-free (US/CAN): 866 358 4354 [| techsupport@fluidigm.com](mailto:techsupport@fluidigm.com) Latin America +1 650 266 6100 | [techsupportlatam@fluidigm.com](mailto:echsupportlatam@fluidigm.com)  Europe/Middle East/Africa/Russia +33 1 60 92 42 40 | [eu.support@fluidigm.com](mailto:eu.support@fluidigm.com) China (excluding Hong Kong/Macau) +86 21 3255 8368 | techsupportchina@fluidigm.cor Japan +81 3 3662 2150 | [techsupportjapan@fluidigm.com](mailto:techsupportjapan@fluidigm.com) All other Asia-Pacific countries/India/Australia +1 650 266 6100 | [techsupportasia@fluidigm.com](mailto:techsupportasia@fluidigm.com)

#### **For In Vitro Diagnostic Use. For Emergency Use Authorization Only.**

Information in this publication is subject to change without notice[. Patent and license information:](http://www.fluidigm.com/legalnotices) [www.standardbiotools.com/legal/notices.](https://www.standardbiotools.com/legal/notices) Trademarks: Fluidigm, the Fluidigm logo, Standard BioTools, the Standard BioTools logo, Advanta, Biomark, and Juno are trademarks and/or registered trademarks of Standard BioTools Inc. or its affiliates in the United States and/or other countries. All other trademarks are the sole property of their respective owners. © 2022 Standard BioTools Inc. All rights reserved. 05/2022

IVD

# **Advanta Dx SARS-CoV-2 RT-PCR Assay Interpretive Software**

#### **For** In Vitro **Diagnostic Use | For Use with the Advanta Dx SARS-CoV-2 RT-PCR Assay Under Emergency Use Authorization Only | Rx Only**

The Advanta™ Dx SARS-CoV-2 RT-PCR Assay interpretive software v1.0.1 and Advanta Dx SARS-CoV-2 Interpretive Software v2.0.1 are used on datasets that are derived from the Biomark™ HD system and IFC Controller RX or Juno™ controllers, which are non-cleared instruments operated with RNO software that have been validated as part of the EUA-authorized Advanta Dx SARS-CoV-2 RT-PCR Assay. Please note: The Micro Diagnostic Use and the action of the Amazon and Discourse Coverage Coverage Coverage Coverage Coverage Coverage Coverage Coverage Coverage Coverage Coverage Coverage Coverage Coverage Coverage Coverage Coverage

- This product has not been FDA cleared or approved but has been authorized by FDA under an Emergency Use Authorization (EUA) for use by authorized laborator
- This product has been authorized only for the detection of nucleic acid from SARS-CoV-2, not for any other viruses or pathogens.
- The emergency use of this product is only authorized for the duration of the declaration that circumstances exist justifying the authorization of emergency use of in vitro diagnostics for detection and/or diagnosis of COVID-19 under Section 564(b)(1) of the Federal Food, Drug, and Cosmetic Act, 21 U.S.C. § 360bbb-3(b)(1), unless the declaration is terminated or authorization is revoked sooner.
- Existing customers who are using the **Advanta Dx SARS-CoV-2 RT-PCR Assay interpretive software v1.0.1** with Biomark HD Data Collection software v4.7.1, Real-Time PCR Analysis software v4.7.1, and Juno system software  $\sqrt{3.14.1}$ , go to page 2 for installation and use instructions.
- Existing customers who are using the **Advanta Dx SARS-CoV-2 Interpretive Software v2.0.1**, Biomark HD Data Collection software v4.8.1, Real-Time PCR Analysis software v4.8.1, and Juno system software v3.15.1, go to page 8 for installation and use instructions.

## **Contents**

**Advanta Dx SARS-CoV-2 RT-PCR Assay Interpretive Software v1.0.1** 2

**Advanta Dx SARS-CoV-2 Interpretive Software 2.0.1 8** 

**Revision History 18**

# <span id="page-40-0"></span>**Advanta Dx SARS-CoV-2 RT-PCR Assay Interpretive Software v1.0.1**

## **About the Software**

The Advanta Dx SARS-CoV-2 RT-PCR Assay interpretive software is a command-line software tool used to interpret real-time PCR data generated by Biomark HD and the Real-Time PCR Analysis software. The Advanta Dx SARS-CoV-2 RT-PCR Assay interpretive software is for use only with Table Results exported from the Real-Time PCR Analysis software v4.7.1. The Advanta Dx SARS-CoV-2 RT-PCR Assay interpretive software either be initiated within the Real-Time PCR Analysis software as a post export comman or run separately from a command line. e Advanta Dx SAR-CoV-2 RT-PCR Assay interpretive software and monod-tine and monod-<br>
Reviewer Software Conserved and the PCR Associated by Biomark HD and the<br>
distribution is for use only with Table Results exported from t

The Detector Setup must be annotated in the Real-Time PCR Analysis software using the names **N1**, **N2**, **RNase P**. The Advanta Dx SARS-CoV-2 RT-PCR Assay interpretive software uses those 3 assays to interpret results.

Unused assay wells must be annotated with the name **Empty**.

## **Computer Requirement**

The minimum computer requirements for running the Advanta Dx SARS-CoV-2 RT-PCR Assay interpretive software are:

- Operating system: Microsoft® Windows® 10 (32- or 64-bit)
- CPU: Intel® Core™ i5 or later
- Memory: 4 GB of RAM

## **Software and Input File Requirements**

The Advanta Dx SARS-CoV-2 RT-PCR Assay interpretive software v1.0.1 is authorized to interpret files exported as **Table Results (\*.csv)** from the Real-Time PCR Analysis software version v4.7.1 only.

#### **Authorized Software Configuration**

![](_page_40_Picture_201.jpeg)

**IMPORTANT:** Do not use the interpretive software v1.0.1 with other versions of the Biomark HD Data Collection software, Real-Time PCR Analysis software, and Juno system software.

NOTE: Existing customers who want to upgrade to the Advanta Dx SARS-CoV-2 Interpretive Software v2.0.1, Biomark HD Data Collection software v4.8.1, Real-Time PCR Analysis software v4.8.1, and Juno system software v3.15.1, go to the Advanta Dx SARS-CoV-2 Interpretive Software v2.0.1 section on page [8.](#page-46-1)

## **Install the Advanta Dx SARS-CoV-2 RT-PCR Assay Interpretive Software**

- **1** Download the software installer file from go.fluidigm.com/covid-19-diagnostics eua.
- **2** Double-click the Advanta Dx SARS-CoV-2 EUA Interpretive Software Setup icon ( ).
- **3** Follow the wizard prompts to accept the license agreement and install the software.

**IMPORTANT:** The Advanta Dx SARS-CoV-2 EUA Interpretive Software Setup application is for use only in installing or uninstalling the software. Double-clicking the icon does in run the software. You can delete the setup application after the software is installed.

You can either set up the Real-Time PCR Analysis software to export data directly through the Advanta Dx SARS-CoV-2 RT-PCR Assay interpretive software or you can run the Advanta Dx SARS-CoV-2 RT-PCR Assay interpretive software from a command line interpret the Ct results and save the interpretation as a CSV file. [D](https://go.fluidigm.com/covid-19-diagnostics_eua)ownload the software installer file from go.fluidigm.com/covid-19-diagnostics eua.<br>
Follow the wizard promis to accept the license agreement and install the software in the presence of the license agreement and installing

## **Use the Advanta Dx SARS-CoV-2 RT-PCR Assay Interpretive Software**

![](_page_41_Picture_9.jpeg)

Before using the Advanta Dx SARS-CoV-2 RT-PCR Assay interpretive software, annotate the real-time PCR data as described in the Advanta Dx SARS-CoV-2 RT-PCR Assay Instructions for Use (FLDM-0

Run the Advanta Dx SARS-COV-2 RT-PCR Assay interpretive software from the Real-Time PCR Analysis software. The Advanta Dx SARS-CoV-2 RT-PCR Assay interpretive software can also be run from a command line (see Appendix A on page 15 for instructions).

**1** Set up the post export command in the Real-Time PCR Analysis software:

NOTE: Setting up the post export command is only required before the first analysis unless settings for this option have been changed between analyses.

a In the Real-Time PCR Analysis software, select **Tools** > **Options**.

Click the Results Export in the Output section (Figure 1 on page 4).

- c (Optional) Specify a default folder for the exported results files.
- d Select the **Use Post Export Command** checkbox, then browse to: C:\Program Files (x86)\Fluidigm\Advanta Dx SARS-CoV-2 EUA Interpretive Software

NOTE: If you are running the 32-bit version of the Windows operating system, browse to:

C:\Program Files\Fluidigm\Advanta Dx SARS-CoV-2 EUA Interpretive Software

- e Select the **AdvantaDxSC2** application.
- f In the Additional Arguments field, enter -re

NOTE: Entering "-re" in the Additional Arguments field of the Real-Time PCR Analysis software enables the software to display a message when the Advanta Dx SARS-CoV-2 RT-PCR Assay interpretive software encounters an error.

g Confirm that the **Prompt for confirmation before execution** checkbox is checked, then click **OK**.

![](_page_42_Picture_179.jpeg)

<span id="page-42-0"></span>Figure 1. Results Export options

- **2** After annotating the real-time PCR data, export the analysis results as type **Table Results (\*.csv)** to interpret the Ct results and save them to the designated CSV file.
- **3** Click **OK** when prompted to execute the post export command.

## **Interpretation**

![](_page_42_Picture_8.jpeg)

For more information about the interpretation of results, see the Advanta Dx SARS-CoV-2 RT-PCR Assay Instructions for Use (FLDM-00161).

#### **Specifications**

- $m$ um positive Ct: A Ct of 32 is the maximum value allowed to call a reaction positive. Number of positives: Requires 2 or more positive replicate reactions to call an assay positive. • Interpretive assays: Must be named **N1**, **N2**, **RNase P**. N1 and N2 must be of type **Test.** RNase P assay must be of type **Control**. • Empty assays: Must be named as **Empty** and must be of type **Blank**. • Test samples: Must be of type **Unknown**. • Control samples: No template control must be of type **NTC**. Negative and positive control must be of type **Unknown**.
- Empty samples: Must be of type **Blank**.
- Quality Threshold: Must be **0.65**.
- Baseline Correction: Must be set to **Linear**\*.
- Ct Threshold Method: Must be set to **Auto By Control (Global)**\*.

\* You can set these as the default selections in the Real-Time Analysis PCR software.

#### **Manual Interpretation of Control Results**

#### NOTE:  $+$  = Positive,  $-$  = Negative; Results must match table below to be considered

passing

![](_page_43_Picture_434.jpeg)

## **Software Interpretation of Patient Specimen Results**

NOTE:  $+$  = Positive,  $-$  = Negative,  $?$  = Inconclusive

![](_page_43_Picture_435.jpeg)

Output File Format

![](_page_44_Picture_208.jpeg)

## **Output File Format**

The interpretive output file format is a comma-separated values (CSV) file with the following information:

- Line 1: File format name and version
- Line 2: IFC barcode
- Line 3: Biomark scan date and time
- Line 4: Biomark system ID
- Line 5: Real-Time PCR Analysis software version
- Line 6: Advanta Dx SARS-CoV-2 RT-PCR Assay interpretive software
- Lines 7–8: Positive parameters used by the Advanta Dx SARS-CoV-2 RT-PCR Assay interpretive software Vien The Torritative accounts a comma-separated values (CSV) file with the<br>
le interpretive cutor file format is a comma-separated values (CSV) file with the<br>
revoke of the commander and version<br>
revoke the state and time<br>
- Lines 9–11: Analysis parameters used by the Real-Time PCR Analysis software.
- Line 13: Samples for successful interpretation or errors, if encountering errors
- Line 14: (Headers)
	- Sample Name: Name entered in the Sample Setup (in the Real-Time PCR Analysis software)
	- IFC Inlet Location: Sample inlet ID (IFC inlet map)
		- N1: N1 assay result
	- **N2:** N2 assay result
	- Vase P: RNase P assay result
		- Interpretation: Interpretation according to the assay results.
- Lines 15-: Results for each sample.

#### **Example of a (Successful) Output File**

![](_page_45_Picture_2.jpeg)

# <span id="page-46-1"></span>**Advanta Dx SARS-CoV-2 Interpretive Software v2.0.1**

## <span id="page-46-0"></span>**About the Software**

The Advanta Dx SARS-CoV-2 Interpretive Software is a command-line software tool used to interpret real-time PCR data generated by Biomark HD and the Real-Time PCR Analy software. The Advanta Dx SARS-CoV-2 Interpretive Software is for use only with Table Results exported from the Real-Time PCR Analysis software v4.8.1. The Advanta Dx SARS-CoV-2 Interpretive Software can either be initiated within the Real-Time PCR Analysis software as a post export command or run separately from a command line. Reflective Content of the PCR Analysis software is a command-line software tool used to the and the Reflective Content HD and the Reflective Software is for this only with<br>
State capacity and the Reflective Software is for

The Detector Setup must be annotated in the Real-Time PCR Analysis software using the names **N1**, **N2**, **RNase P**. The Advanta Dx SARS-CoV-2 Interpretive Software uses those 3 assays to interpret results.

Unused assay wells must be annotated with the name **Empty**.

## **Computer Requirements**

The minimum computer requirements for running the Advanta Dx SARS-CoV-2 Interpretive Software are:

- Operating system: Microsoft® Windows® 10 (32- or 64-bit)
- CPU: Intel® Core™ i5 or later
- Memory: 4 GB of RAM

## **Software and Input File Requirements**

The Advanta Dx SARS-CoV-2 Interpretive Software is authorized to interpret files exported as **Table Results (\*.csv)** from the Real-Time PCR Analysis software version v4.8.1 only.

#### **Authorized Software Configuration**

![](_page_46_Picture_185.jpeg)

**IMPORTANT:** Do not use the interpretive software v2.0.1 with other versions of the Biomark HD Data Collection software, Real-Time PCR Analysis software, and Juno system software.

NOTE: Existing customers who are using interpretive software v1.0.1 with Biomark HD Data Collection software v4.7.1, Real-Time PCR Analysis software v4.7.1, and Juno system software v3.14.1 prior to 12/2021 may continue to use that configuration.

## **Install the Advanta Dx SARS-CoV-2 Interpretive Software**

- **1** Download the software installer file from go.fluidigm.com/covid-19-diagnostics eug
- **2** Double-click the Advanta Dx SARS-CoV-2 Interpretive Software Setup icon ( ).
- **3** Follow the wizard prompts to accept the license agreement and install the software

**IMPORTANT:** The Advanta Dx SARS-CoV-2 Interpretive Software Setup application is use only in installing or uninstalling the software. Double-clicking the icon does not run the software. You can delete the setup application after the software is installed.

You can either set up the Real-Time PCR Analysis software to export data directly throw the Advanta Dx SARS-CoV-2 Interpretive Software or you can run the Advanta Dx SARS-CoV-2 Interpretive Software from a command line to interpret the Ct results and save the interpretation as a CSV file. [D](https://go.fluidigm.com/covid-19-diagnostics_eua)ownload the software installer file from go.fluidigm.com/covid-19-diagnostics.etip<br>
Double-click the Advanta Dx SARS-CoV-2 Interpretive Software Setup ion (<br>
Follow the wizard prompts to accept the license agreement and i

## Use the Advanta Dx SARS-CoV-2 Interpretive **Software**

Before using the Advanta Dx SARS-CoV-2 Interpretive Software, annotate the realtime PCR data as described in the Advanta Dx SARS-CoV-2 RT-PCR Assay Instructions for Use (FLDM-00161).

Run the Advanta Dx SARS-CoV-2 Interpretive Software from the Real-Time PCR Analysis software. The Advanta Dx SARS-CoV-2 Interpretive Software can also be run from a command line (see Appendix B on page 16 for instructions).

**1** Set up the post export command in the Real-Time PCR Analysis software:

 $\overline{OR}$ : Setting up the post export command is only required before the first analysis unless settings for this option have been changed between analyses.

- a In the Real-Time PCR Analysis software, select **Tools** > **Options**.
- b Click the **Results Export in the Output** section (Figure 2 on page 10).
- c (Optional) Specify a default folder for the exported results files.
- d Select the **Use Post Export Command** checkbox, then browse to: C:\Program Files (x86)\Fluidigm\Advanta Dx SARS-CoV-2 Interpretive Software

NOTE: If you are running the 32-bit version of the Windows operating system, browse to:

C:\Program Files\Fluidigm\Advanta Dx SARS-CoV-2 Interpretive Software

- e Select the **AdvantaDxSC2** application.
- **f** In the **Additional Arguments** field, enter **-re**

NOTE: Entering "-re" in the Additional Arguments field of the Real-Time PCR Analysis software enables the software to display a message when the Advanta Dx SARS-CoV-2 Interpretive Software encounters an error.

g Confirm that the **Prompt for confirmation before execution** checkbox is checked, then click **OK**.

![](_page_48_Picture_177.jpeg)

<span id="page-48-0"></span>Figure 2. Results Export options

- **2** After annotating the real-time PCR data, export the analysis results as type **Table Results (\*.csv)** to interpret the Ctresults and save them to the designated CSV file.
- **3** Click **Yes** when prompted to execute the post export command.

## **Interpretation**

![](_page_48_Picture_8.jpeg)

For more information about the interpretation of results, see the Advanta Dx SARS-CoV-2 RT-PCR Assay Instructions for Use (FLDM-00161).

#### **Specifications**

- mum positive  $CF$  A Ct of 32 is the maximum value allowed to call a reaction positive.
- Number of positives: Requires 2 or more positive replicate reactions to call an assay positive.
- Interpretive assays: Must be named **N1**, **N2**, **RNase P**. N1 and N2 must be of type **Test.** RNase P assay must be of type **Control**.
- Empty assays: Must be named as **Empty** and must be of type **Blank**.
- Test samples: Must be of type **Unknown**.
- Control samples: Must be named **PC**, **NC**, **NTC**. No template control must be of type **NTC**. Negative and positive control must be of type **Unknown**.
- Empty samples: Must be of type **Blank**.
- Quality Threshold: Must be **0.65**.
- Baseline Correction: Must be set to **Linear**\*.
- Ct Threshold Method: Must be set to **Auto By Control (Global)**\*.

REVOKS

\* You can set these as the default selections in the Real-Time Analysis PCR software.

![](_page_49_Picture_6.jpeg)

## **Interpretation of Control Results**

NOTE:  $+$  = Positive,  $-$  = Negative; Results must match table below to be considered passing

![](_page_50_Picture_432.jpeg)

## **Interpretation of Patient Specimen Results**

NOTE: The IFC QC results that are reported in the interpretive software do not modify the interpretations. If any control on the IFC fails, patient results are not reportable.

NOTE:  $+$  = Positive,  $-$  = Negative,  $?$  = Inconclusive

![](_page_50_Picture_433.jpeg)

## **Output File Format**

The interpretive output file format is a comma-separated values (CSV) file with the following information:

![](_page_51_Picture_277.jpeg)

Lines 26-: Results for each sample.

#### **Example of a Successful Output File**

![](_page_52_Picture_66.jpeg)

#### **Example of an Output with a Failed Control**

NOTE: If any control fails, all rows in the Plate QC Result column are marked Fail.

![](_page_52_Picture_6.jpeg)

#### Advanta Dx SARS-CoV-2 Interpretive Software v2.0.1

Appendix A: Run the Advanta Dx SARS-CoV-2 RT-PCR Assay Interpretive Software v1.0.1 from a Command Line

#### **Example of an Error**

![](_page_53_Picture_171.jpeg)

<span id="page-53-0"></span>**Appendix A: Run the Advanta Dx SA -PCR Assay Interpretive Software v1 Command Line Example 1991**<br> **Example 1991 ASSAY Interpretive Software 1991 ASSAY Interpretive Software V1.8. The COMPANY IS a COMPANY IS a COMPANY IS a CONDITION OF THE CONTRACT CONTRACT CONTRACT CONTRACT CONTRACT CONTRACT CONTRACT CO** 

**IMPORTANT:** Do not use the interpretive software v1.0.1 with Biomark HD Data Collection software v4.8.1, Real-Time PCR Analysis software v4.8.1, and Juno system software v3.15.1. software v4.8.1, Real-Time PCR Analysis software v4.8.1, and year

- **1** Export the analysis results as type Table Results (\*.csv) to interpret the Ct results and save it to the designated CSV file.
- **2** In the Windows taskbar, select **Start** button > **Windows System** > **Command Prompt**.
- **3** In the **Command Prompt** window, change the directory to the C drive, if necessary: C:
- **4** Navigate to the folder that contains the Advanta Dx SARS-CoV-2 RT-PCR Assay interpretive software: cd "\Program Files (x86)\Fluidigm\Advanta Dx SARS-CoV-2 EUA Interpretive Software"

NOTE: If you are running the 32-bit version of the Windows operating system, enter:<br>ed "\Program Files\Fluidigm\Advanta Dx SARS-CoV-2 EUA Interpretive Software" Files\Fluidigm\Advanta Dx SARS-CoV-2 EUA Interpretive Software"

**5** Run the command: AdvantaDxSC2 [input filename] [output filename]

NOTE:  $\Omega$  not include the brackets ( [ ] ) when entering the filenames; they are not part of the command.

This command interprets the input .csv file (exported from Real-Time PCR Analysis software) and saves it to the output .csv filename. Include the directory information when entering the filename.

**IMPORTANT:** If the output filename is not specified, the input file will be overwritten with the interpretive results.

NOTE: To display the name, version, and build number for the Advanta Dx SARS-CoV-2 RT PCR Assay interpretive software, enter: AdvantaDxSC2 -nvb

## <span id="page-54-0"></span>**Appendix B: Run the Advanta Dx SARS-CoV-2 Interpretive Software v2.0.1 from a Command Line**

**IMPORTANT:** Do not use the interpretive software v2.0.1 with Biomark HD Data Collection software v4.7.1, Real-Time PCR Analysis software v4.7.1, and Juno system software v3.14.1.

- **1** Export the analysis results as type Table Results (\*.csv) to interpret the Ct results and save it to the designated CSV file.
- **2** In the Windows taskbar, select **Start** button > **Windows System** > **Command Prompt**.
- **3** In the **Command Prompt** window, change the directory to the C drive, if nece C:
- **4** Navigate to the folder that contains the Advanta Dx SARS-CoV-2 Assay Interpretive Software: cd "\Program Files (x86)\Fluidigm\Advanta Dx SARS-CoV-2 Interpretive Soft

NOTE: If you are running the 32-bit version of the Windows operating system, enter: cd "\Program Files\Fluidigm\Advanta Dx SARS-CoV<2 Interpretive Software

**5** Run the command: AdvantaDxSC2 [input filename] [output filename]

NOTE: Do not include the brackets  $([] )$  when entering the filenames; they are not part of the command.

This command interprets the input .csv file (exported from Real-Time PCR Analysis software) and saves it to the output .csv filename. Include the directory information when entering the filename.

**IMPORTANT:** If the output filename is not specified, the input file will be overwritten with the interpretive results

NOTE: To display the name, version, and build number for the Advanta Dx SARS-CoV-2 Interpretive Software, enter: AdvantaDxSC2 -nvb

![](_page_54_Picture_13.jpeg)

## **Appendix C: Reporting Ct Values**

You can configure the Advanta Dx SARS-CoV-2 Interpretive Software v2.0.1 to include the Ct values in the output file for detected assay replicates by entering **-ct** in the Additional Arguments field or at the end of the command line.

NOTE: If you are entering -ct after -re, separate the 2 arguments with a space (-re -ct).

In the output file, the control Ct values appear after the Results column and the sample Ct values appear after the Plate QC Results column, with the following headings:

- N1 # of Detected: Number of detected N1 assay replicates
- N2 # of Detected: Number of detected N2 assay replicates
- RNase P # of Detected: Number of detected RNase P assay replicates
- N1 Ct: Average Ct value for the detected N1 assay replicates
- N2 Ct: Average Ct value for the detected N2 assay replice
- RNase P Ct: Average Ct value for the detected RNase R assay replicate

NOTE: The Ct values are only reported for positive results. Negative results a reported (NA).

![](_page_55_Picture_126.jpeg)

#### **Example of a Successful Output File with exported Ct v**

# <span id="page-56-0"></span>**Revision History**

![](_page_56_Picture_168.jpeg)

![](_page_56_Picture_3.jpeg)

Standard BioTools Inc. 2 Tower Place Suite 2000 South San Francisco, CA 94080

#### **For technical support visit [fluidigm.com/tech-support.](https://www.fluidigm.com/tech-support)**

North America +1 650 266 6100 | Toll-free (US/CAN): 866 358 4354 [| techsupport@fluidigm.com](mailto:techsupport@fluidigm.com) Latin America +1 650 266 6100 | [techsupportlatam@fluidigm.com](mailto:echsupportlatam@fluidigm.com)  Europe/Middle East/Africa/Russia +33 1 60 92 42 40 | [eu.support@fluidigm.com](mailto:eu.support@fluidigm.com) China (excluding Hong Kong/Macau) +86 21 3255 8368 | [techsupportchina@fluidigm.co](mailto:techsupportchina@fluidigm.com) Japan +81 3 3662 2150 | [techsupportjapan@fluidigm.com](mailto:techsupportjapan@fluidigm.com) All other Asia-Pacific countries/India/Australia +1 650 266 6100 | [techsupportasia@fluidigm.com](mailto:techsupportasia@fluidigm.com)

#### **For** In Vitro **Diagnostic Use. For Emergency Use Authorization Only.**

 respective owners. © 2022 Standard BioTools Inc. All rights reserved. 05/2022 Information in this publication is subject to change without notice. [. Patent and license information:](http://www.fluidigm.com/legalnotices) [www.standardbiotools.com/legal/notices.](https://www.standardbiotools.com/legal/notices)  Trademarks: Fluidigm, the Fluidigm logo, Standard BioTools, the Standard BioTools logo, Advanta, Biomark, and Juno are trademarks and/or registered trademarks of Standard BioTools Inc. or its affiliates in the United States and/or other countries. All other trademarks are the sole property of their

## **STANDARD BIOTOOLS INC**

# **Advanta™ Dx SARS-CoV-2 RT-PCR Assay Instrument Qualification Method (IQM) Protocol**

![](_page_57_Figure_3.jpeg)

## **Contents**

![](_page_58_Picture_77.jpeg)

## <span id="page-59-0"></span>**1 Warnings**

- This product has not been FDA cleared or approved, but has been authorized for emergency use by FDA under an EUA for use by authorized laboratories;
- This product has been authorized only for the detection of nucleic acid from SARS-CoV-2, not for any other viruses or pathogens; and
- The emergency use of this product is only authorized for the duration of the declaration that circumstances exist justifying the authorization of emergency use of in vitro diagnostics for detection and/or diagnosis of COVID-19 under Section 564(b)(1) of the Federal Food, Drug, and Cosmetic Act, 21 U.S.C. § 360bbb-3(b)(1), unless the declaration is terminated, or authorization is revoked sooner.

## <span id="page-59-1"></span>**2 Using this Protocol**

- A. Use this IQM Protocol to verify the performance of the Biomark™ HD system in combination with the Juno™ System or the IFC Controller RX (RX Controller) and the Advanta Dx SARS-CoV-2 RT-PCR Assay to ensure that the criteria for acceptance in this procedure are met prior to use for diagnostic purposes.
- B. Documents including test results generated during the execution of this protocol must be attached as objective evidence.
- C. Record exceptions and resolutions in the exceptions section
- D. Only the authorized customer can adequately determine whether this IQM meets their company's regulatory requirements. As such, the customer is responsible for performing such assessment. Standard BioTools makes no claims that this IQM Protocol satisfies any requirement of any governing, regulating, or tracking body, including the United States Food and Drug Administration (FDA). and/or diagnosis of COVID-19 under Section 564(b)(t) of the Federal Food, Drugs, and Cosmentic Act, 2<br>
U.S.C. § 360bbb-3(b)(f), unless the declaration is terminated, or authorization is revolutions.<br>
U.S.C. § 360bbb-3(b)(f

## <span id="page-59-2"></span>**3 Roles**

#### **Standard BioTools Field Application Specialist (FAS)**

- A. Maintain records of the protocol execution by making comments in appropriate sections.
- B. Record each exception and provide description of each resolution.
- C. Sign and date the Instrument Qualification Method (IQM) Final Approval section upon completion of this protocol.

#### **Authorized Customer**

- A. Approve the use of this protocol prior to its execution.
- B. Sign and date the Instrument Qualification Method (IQM) Final Approval section upon completion of this protocol.

## <span id="page-60-0"></span>**4 Customer Protocol Approval**

The Biomark HD System Instrument Qualification Method (IQM) Protocol is understood by the customer and is approved to be performed.

<span id="page-60-1"></span>Authorized Customer Name and Signature

Date:

\_\_\_\_\_\_\_\_\_\_\_\_\_\_\_\_\_\_\_\_

## **5 Required Materials and Equipment**

\_\_\_\_\_\_\_\_\_\_\_\_\_\_\_\_\_\_\_\_\_\_\_\_\_\_\_\_\_\_\_\_\_\_\_\_\_\_\_\_\_\_\_\_\_\_\_\_\_\_\_\_\_\_\_

**NOTE** See the Advanta Dx SARS-CoV-2 RT-PCR Assay Instructions for Use (FLDM-00161) for req materials and equipment.

## <span id="page-60-2"></span>**6 Procedure**

This procedure is intended to follow the IFU while utilizing samples contrived by diluting heatinactivated virus (ATCC, Part Number VR-1986HK) in negative pooled saliva (Innovative Research, Part Number IR100044P or Lee BioSolutions, Part Number 991-05-P) at two concentrations and a negative pooled saliva sample to assess assay performance. Required Materials and Equipment<br>
The set the Advanta Dx SARS-CoV-2 RT-PCR Assay Instructions for Use (FLDM and for forecal<br>
Reductions and equipment<br>
REVOCALCR Fart Number (REVORT BASES-COV-2 RT-PCR ASsay Instructions for

**NOTE** Prior to beginning this procedure, ensure all consumables used adhere to the materials list provided in the Advanta™ Dx SARS-CoV-2 RT-PCR Assay Instructions for Use (FLDM-00161).

**1** Locate the concentration of ATCC viral particles on the Lot Specific CoA provided by ATCC. Attach a copy of the CoA to this record.

 $\begin{array}{ccc} \text{Concentration:} & \text{genome copies (GC)/}\mu\text{L}^* \end{array}$ 

**2** Use the concentration of ATCC viral particles to determine the dilution factor required to prepare Dilution 1 (100,000-

For example:

a. **Assuming** that the concentration of the ATCC viral particles is 375,000 GE/µL, the alculation of dilution factor to achieve 100,000 GE/µL is:

(*375,000* GE/µL) / (100,000 GE/µL) = 3.75

**The calculation for dilution 1 is dependent upon the concentration of the ATCC viral particles provided in the Lot Specific CoA (see step 1 of this procedure)**

**NOTE** Perform the following steps in a Class II Biological Safety Cabinet.

- **3** Clean the area and pipettes thoroughly with DNA destroying surface decontaminants then change gloves.
- **4** Label eight microcentrifuge tubes as Dilution 1, Dilution 2, Dilution 3, Dilution 4, Dilution 5, Dilution 6, negative saliva, and positive stock.
- **5** Remove negative pooled saliva from storage and thaw. Mix thoroughly by vortexing and aliquot 1.5 mL into the tube labeled negative pooled saliva for use in preparation of Dilutions. Return the bulk negative saliva to frozen storage.
- <span id="page-61-0"></span>**6** Remove ATCC viral particles from storage and thaw on ice. It is recommended to use a fresh vial of ATCC viral particles that has never been previously thawed. Mix thoroughly by vortexing and aliquot 5µL into the tube labeled positive stock for use in preparation of Dilution 1 (step 8, below). Aliquot the remainder into single use volumes prior to returning to frozen storage.
- **7** Clean the prep area and pipettes thoroughly with DNA destroying surface decontaminants then change gloves.
- **8** Prepare the initial dilution of the ATCC viral particles (Dilution 1) according to the table below.

![](_page_61_Picture_373.jpeg)

**9** Prepare a serial dilution series (Dilutions 2, 3, 4, 5, and 6) using Dilution 1 prepared in step 8 as the starting material, according to the table below. Store on ice following each preparation.

**NOTE:** Following the preparation of each dilution, mix by vortexing to ensure a homogenous mixture followed by a brief centrifugation before proceeding to preparing the next dilution.

![](_page_61_Picture_374.jpeg)

- **10** Dilution 5 and Dilution 6 will be used as positive saliva specimens in the Advanta Dx SARS-CoV-2 RT-PCR Assay at 8x LoD (50 GE/uL) and 3x LoD (18.75 GE/uL), respectively. Pooled, negative saliva will be used as negative saliva specimens.
- **11** Process 10 replicates of Dilution 5, 20 replicates of Dilution 6 and 10 replicates of pooled, negative saliva following the Advanta™ Dx SARS-CoV-2 RT-PCR Assay Instructions for Use, beginning with the "**Process the Saliva Specimens**" section. Any remaining volume of the

Dilutions should be discarded as biohazardous waste according to the laboratory's procedures.

## <span id="page-62-0"></span>**7 Results of Protocol Execution**

![](_page_62_Picture_212.jpeg)

**NOTE** The qualification passes if the results for each parameter in the table above pass.

**Exceptions:** □ No, line through the exceptions box below and initial/date □ Yes, see below

![](_page_62_Figure_5.jpeg)

## <span id="page-63-0"></span>**8 Instrument Labeling**

Following successful completion of this protocol and meeting the specifications in section [6,](#page-61-0) apply the label below to each Standard BioTools instrument included in the execution of this Instrument Qualification Method.

**Emergency Use Only** 

This instrument is authorized for

## <span id="page-63-1"></span>**9 Final Approval**

I certify the results obtained from the execution of this Instrument Qualification Method are valid and demonstrate acceptable performance of the Standard BioTools Research Use Only instruments for use with the Advanta Dx SARS-CoV-2 RT-PCR Assay.

\_\_\_\_\_\_\_\_\_\_\_\_\_\_\_\_\_\_\_\_\_\_\_\_\_\_\_\_\_\_\_\_\_\_\_\_\_\_\_\_\_\_\_\_\_\_\_\_\_\_\_\_\_\_\_

FAS Name and Signature

ate:

 $\overline{\phantom{a}}$ 

\_\_\_\_\_\_\_\_\_\_\_\_\_\_\_\_\_\_\_\_

#### **Customer Acceptance**

The results from the execution of this protocol have been accepted as objective evidence that the system tested meets the intended performance requirements for the Advanta Dx SARS-CoV-2 RT-PCR Assay and the laboratory may use Standard BioTools' Research Use Only instruments tested in this qualification to report patient results while using the Advanta Dx SARS-CoV-2 RT-PCR Assay.

![](_page_63_Picture_10.jpeg)

Date:

#### **Revision History**

![](_page_64_Picture_137.jpeg)

![](_page_64_Picture_2.jpeg)

#### **For technical support visit fluidigm.com/tech-support.**

**North America** +1 650 266 6100 | Toll-free (US/CAN): 866 358 4354 | techsupport@fluidigm.com **Latin America** +1 650 266 6100 | techsupportlatam@fluidigm.com **Europe/Middle East/Africa/Russia** +33 1 60 92 42 40 | eu.support@fluidigm.com **China (excluding Hong Kong/Macau)** +86 21 3255 8368 | techsupportchina@fluidigm.com **Japan** +81 3 3662 2150 | [techsupportjapan@fluidigm.com](mailto:techsupportjapan@fluidigm.com) **All other Asia-Pacific countries/India/Australia** +1 650 266 6100 | [techsupportasia@fluidigm.com](mailto:techsupportasia@fluidigm.com)

**For** *In Vitro* **Diagnostic Use. For Emergency Use Authorization Only. RX only. This product has not been FDA cleared or approved but has been authorized by FDA under an EUA for use by authorized laboratories. This product has been authorized only for the detection of nucleic acid from SARS-CoV-2, not for any other viruses or pathogens. The emergency use of this product is only authorized for the duration of the declaration that circumstances exist justifying the authorization of emergency use of** *in vitro* **diagnostics for detection and/or diagnosis of COVID-19 under Section 564(b)(1) of the Act, 21 U.S.C. § 360bbb-3(b)(1), unless the declaration is terminated, or authorization is revoked sooner.** 

Information in this publication is subject to change without notice. **[Patent and license information:](http://www.fluidigm.com/legalnotices)** [www.standardbiotools.com/legal/notices.](https://www.standardbiotools.com/legal/notices) **Trademarks:** Fluidigm, the Fluidigm logo, Standard BioTools, the Standard BioTools logo, Advanta, Biomark, and Juno are trademarks and/or registered trademarks of Standard BioTools Inc. or its affiliates in the United States and/or other countries. © 2022 Standard BioTools Inc. All rights reserved. 05/2022

# **Instruments and Software Used with the Advanta Dx SARS-CoV-2 RT-PCR Assay**

**For** *In Vitro* **Diagnostic Use | For Use with the Advanta Dx SARS-CoV-2 RT-PCR Assay Under Emergency Use Authorization Only | Rx Only**

The following **RUO** Standard BioTools™ instruments and software were validated for use with the **IVD** Advanta™ Dx SARS-CoV-2 RT-PCR Assay and are therefore acceptable to be use diagnostic testing for COVID-19. **Instruments Product Name** *Product Name Part Numbers* Biomark™ HD system BMKHD-BMK HD system BMKHD-BMK HD system BMK HD system BMK HD system BMK HD system BMK HD system BMK HD system BMK HD system BMK HD system BMK HD system BMK HD system BMK HD system BMK HD system BMK HD sy Juno<sup>™</sup> system The Virto Diagnostic Use I For Use with the Advanta Dx SARS-CoV-2 RT-PCR<br>
Engineers of Marina Tox SARS-CoV-2 RT-PCR Assay and are therefore acceptable and software vertext and software vertext and software vertext and soft

**IFC Controller RX IFC-RX** 

**Authorized Software Configuration for Advanta Dx SARS-CoV-2 Interpretive Software v2.0.1**

![](_page_65_Picture_181.jpeg)

#### **Authorized Software Configuration for Advanta Dx SARS-CoV-2 EUA Interpretive Software v1.0.1**

![](_page_65_Picture_182.jpeg)

## **Revision History**

![](_page_66_Picture_162.jpeg)

**Standard BioTools Inc.** wer Place Suite 2000 San Francisco, CA 94080 REVOKP

#### **For technical support visit [fluidigm.com/tech-support.](https://www.fluidigm.com/tech-support)**

**North America** +1 650 266 6100 | Toll-free (US/CAN): 866 358 4354 [| techsupport@fluidigm.com](mailto:techsupport@fluidigm.com) **Latin America** +1 650 266 6100 | [techsupportlatam@fluidigm.com](mailto:techsupportlatam@fluidigm.com) **Europe/Middle East/Africa/Russia** +33 1 60 92 42 40 [| eu.support@fluidigm.com](mailto:eu.support@fluidigm.com) **China (excluding Hong Kong/Macau)** +86 21 3255 8368 | [techsupportchina@fluidigm.com](mailto:techsupportchina@fluidigm.com) **Japan** +81 3 3662 2150 | [techsupportjapan@fluidigm.com](mailto:techsupportjapan@fluidigm.com) **All other Asia-Pacific countries/India/Australia** +1 650 266 6100 | [techsupportasia@fluidigm.com](mailto:techsupportasia@fluidigm.com)

**For** *In Vitro* **Diagnostic Use. For Emergency Use Authorization Only. RX only. This product has not been FDA cleared or approved but has been authorized by FDA under an EUA for use by authorized laboratories. This product has been authorized only for the detection of nucleic acid from SARS-CoV-2, not for any other viruses or pathogens. The emergency use of this product is only authorized for the duration of the declaration that circumstances exist justifying the authorization of emergency use of** *in vitro* **diagnostics for detection and/or diagnosis of COVID-19 under Section 564(b)(1) of the Act, 21 U.S.C. § 360bbb-3(b)(1), unless the declaration is terminated, or authorization is revoked sooner.** 

Information in this publication is subject to change without notice. **[Patent and license information:](http://www.fluidigm.com/legalnotices)** [www.standardbiotools.com/legal/notices.](https://www.standardbiotools.com/legal/notices)  **Trademarks:** Fluidigm, the Fluidigm logo, Standard BioTools, the Standard BioTools logo, Advanta, Biomark, and Juno are trademarks and/or registered trademarks of Standard BioTools Inc. or its affiliates in the United States and/or other countries. © 2022 Standard BioTools Inc. All rights reserved. 05/2022

![](_page_67_Picture_0.jpeg)

![](_page_67_Picture_1.jpeg)

![](_page_67_Picture_2.jpeg)

![](_page_67_Picture_3.jpeg)

The Advanta™ Dx SARS-CoV-2 RT-PCR Assay is: IVD, Rx Only, For use under the Emergency Use Authorization (EUA) only

- 1 Please contact **techsupport@fluidigm.com** if you require a printed copy of the complete instructions free of charge.
- 2 This is not the complete instructions. All product cocumentation may be found at **fluidigm.com/covid-19-dx**.
- 3 Note the following statements from the Letter of Authorization:
	- a This product has not been FDA cleared or approved, but has been authorized for emergency use by FDA under an EUA for use by authorized laboratories;
	- b This product has been authorized only for the detection of nucleic acid from SARS-CoV-2, not for any other viruses or pathogens; and
- c The emergency use of this product is only for authorized for the duration of the declaration that circumstances exist justifying the authorization of emergency use of in vitro diagnostics for detection and/or diagnosis of COVID-19 under Section 564(b)(1)of the Federal Food, Drug and Cosmetic Act, 21 U.SC. § 360bbb-3 (b)(1), unless the claration is terminated, or authorization is revoked sooner. anta" Dx SARS-CoV-2 RT-PCR Assay is:<br>
Sonly, For use under the Emergency Use Authorize fon (EUA)<br>
se contact techsupport@fluidigm.com if yet require a predicte<br>
is not the complete instructions free of charge.<br>
is not the

![](_page_67_Picture_12.jpeg)

Notis inc.<br>Nisco, CA 94080 USA FLDM-00435 Rev 02

![](_page_67_Picture_14.jpeg)

![](_page_67_Picture_15.jpeg)

![](_page_67_Picture_16.jpeg)

![](_page_67_Picture_17.jpeg)